# แบบฟอร์มสมัครผลงานนวัตกรรมดีเด่น

(RID Innovation Award 2021)

โปรดกรอกรายละเอียดเกี่ยวกับผลงานที่ขอรับรางวัล ดังนี้ (กรุณา √ ในช่องสี่เหลี่ยมให้ครบถ้วน)

 $\boxdot$  เป็นผลงานนวัตกรรมที่ยังไม่มีหน่วยงานใดในกรมชลประทานเคยดำเนินการมาก่อน หรือเป็นผลงาน ้ที่เกิดขึ้นจากการประยุกต์ใช้สิ่งที่มีอยู่ จนเกิดนวัตกรรมต่อเนื่องในการทำงานของหน่วยงาน

 $\Box$  เป็นผลงานที่นำไปใช้แล้วจริง และมีผลสำเร็จอย่างเป็นรูปธรรมที่สามารถตรวจสอบได้

- 
- $\overline{\mathsf{M}}$  เป็นนวัตกรรมประเภทหนึ่งในข้อต่อไปนี้
	- □ นวัตกรรมผลิตภัณฑ์ (Product Innovation)
	- $\boxtimes$  นวัตกรรมกระบวนการ (Process Innovation)
	- $\square$  นวัตกรรมการบริการ (Service Innovation)

Lavordor

ขอรับรองว่าเป็นความจริง...........

(นายสถิต โพธิ์ดี) รองผู้อำนวยการสำนักงานชลประทานที่ ๒ รักษาราชการแทน ผู้อำนวยการสำนักงานซลประทานที่ 2

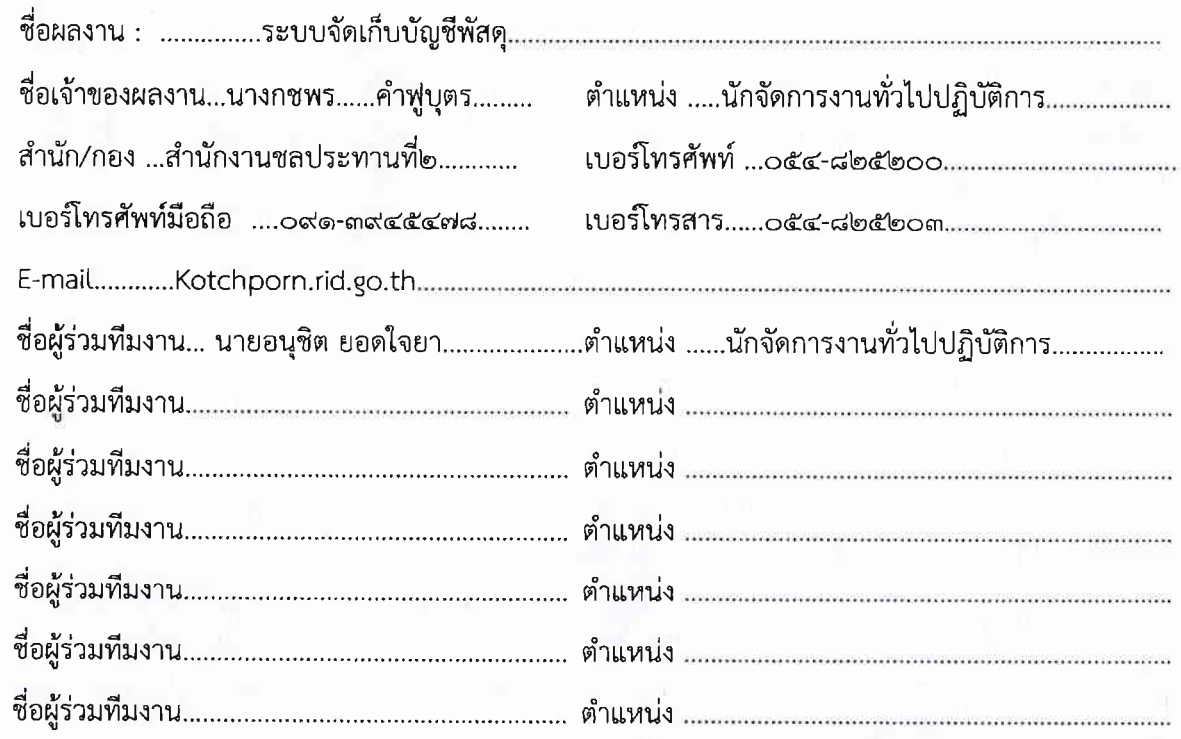

#### นิยาม

ึด. นวัตกรรมผลิตภัณฑ์ หมายถึง การพัฒนาและนำเสนอผลิตภัณฑ์ใหม่ หรือปรับปรุงผลิตภัณฑ์เดิมที่มีอยู่ ให้มีคุณภาพและประสิทธิภาพดียิ่งขึ้น ยกตัวอย่างเช่น การพัฒนาโครงสร้าง วัสด เครื่องมือ ระบบ หรือ เทคโนโลยีอื่นๆ เป็นต้น

๒. นวัตกรรมกระบวนการ หมายถึง การประยุกต์ใช้แนวคิด วิธีการ หรือกระบวนการใหม่ๆ ที่ก่อให้เกิด ้การเปลี่ยนแปลงในกระบวนการทำงานโดยรวม ส่งผลให้มีประสิทธิภาพและประสิทธิผลสูงขึ้นอย่างเห็นได้ชัด ียกตัวอย่างเช่น การปรับลดขั้นตอนการทำงาน การสลับขั้นตอนการทำงานที่ส่งผลให้ลดระยะเวลาหรือจำนวน ้ผู้ปฏิบัติงาน หรือการนำเทคโนโลยีมาใช้ทดแทนการทำงานบางขั้นตอน เป็นต้น

๓. นวัตกรรมการบริการ หมายถึง การปรับปรุงบริการหรือการสร้างบริการใหม่ โดยเน้นผู้รับบริการ ้เป็นศูนย์กลาง ให้ความสำคัญกับการส่งมอบบริการที่ทำให้ผู้รับบริการทั้งภายในกรม (เช่น บุคลากร กรมชลประทาน หรือหน่วยงานระดับสำนัก/กอง เป็นต้น) และผู้รับบริการหลักของกรม (เช่น ผู้ใช้น้ำ เกษตรกร หน่วยงานภายนอก หรือผู้ประกอบการเอกชน เป็นต้น) มีความพึงพอใจและประทับใจ ทั้ง ก่อน-ระหว่าง-หลัง การรับบริการ

๔. วัตถุประสงค์ หมายถึง ผลที่ประสงค์ให้บรรลุ เช่น เพื่อสร้าง/พัฒนาผลิตภัณฑ์ กระบวนการทำงาน หรือ การให้บริการ ที่สามารถแก้ไขปัญหา ปรับปรุง หรือพัฒนางานให้มีประสิทธิภาพยิ่งขึ้น

ึ่ ๕. เป้าหมาย หมายถึง ความมุ่งหมายเจาะจงให้ได้ตามเจตนา เช่น ได้ผลิตภัณฑ์ใหม่ เกิดกระบวนการทำงาน แบบใหม่ หรือวิธีการให้บริการแบบใหม่ สามารถระบุจำนวน ช่วงเวลา หรือคุณลักษณะอื่นๆ ที่แสดงถึง การบรรลุเป้าหมายได้อย่างเป็นรูปธรรม

่ ๖. ความใหม่ หมายถึง ผลงานที่ใช้วิธีการ กระบวนการ หรือองค์ความรู้ใหม่ที่ไม่เคยมีหรือปรากฦ ้มาก่อน หรือผลงานต่อยอดที่แสดงให้เห็นพัฒนาการของเนื้องานที่ส่งผลให้เกิดประสิทธิภาพและประสิทธิผล ในการปฏิบัติงาน

๗. ระดับความใหม่ สามารถแบ่งได้หลายระดับ เช่น ใหม่ระดับสำนัก ใหม่ระดับองค์กร ใหม่ระดับ ้อุตสาหกรรม (เช่น เทคโนโลยีสำรวจ แบบจำลองการบริหารจัดการน้ำ วัสดุก่อสร้าง เทคนิคการออกแบบ ระบบปฏิบัติงาน ฯลฯ) ใหม่ระดับประเทศ ใหม่ระดับภูมิภาค และใหม่ระดับโลก

ี่ ๘. หลักการ หมายถึง การใช้หลักการ แนวคิด ทฤษฎี ที่สอดคล้องกับสภาพปัญหาหรือความต้องการ ในการพัฒนานวัตกรรม

ี่ ๙. ผลสำเร็จ หมายถึง ผลงานที่เห็นประจักษ์ มีการนำนวัตกรรมไปใช้ในการปฏิบัติงานในหน่วยงานที่ตนเอง สังกัด หรือขยายเครือข่ายการใช้งานไปยังหน่วยงานอื่น ประกอบด้วย ผลผลิต (ผลที่เกิดขึ้นทันที) ผลลัพธ์ (ผลที่เกิดจากการนำผลผลิตไปใช้) และผลกระทบ (ผลที่เกิดจากการใช้งานในระยะยาว ซึ่งอาจอธิบายได้ใน ๓ ้ด้าน ได้แก่ ด้านเศรษฐกิจ สังคม และสิ่งแวดล้อม เป็นต้น)

๑๐.ประโยชน์ของนวัตกรรม หมายถึง ผลสัมฤทธิ์ของนวัตกรรมที่พัฒนาขึ้นก่อให้เกิดประโยชน์ สร้างคุณค่า และสามารถแก้ปัญหาหรือพัฒนางานได้ตรงตามวัตถุประสงค์

ึ ๑๑.การใช้ทรัพยากร หมายถึง การใช้ทรัพยากรในการพัฒนานวัตกรรม (เช่น วัสดุอุปกรณ์ งบประมาณ เวลา และกำลังคน) ได้อย่างเหมาะสม คุ้มค่า ประหยัดและสอดคล้องกับภารกิจ

๑๒.ความสะดวกในการนำไปใช้ หมายถึง นวัตกรรมที่พัฒนาขึ้นสามารถนำไปใช้งานได้ง่าย ไม่ยุ่งยากเกินไป ุ ๑๓.โอกาสในการพัฒนาต่อยอดนวัตกรรม หมายถึง ความเป็นไปได้ ความสะดวกในการนำนวัตกรรม ไปพัฒนา ต่อยอดในหน่วยงานอื่น (เช่น ต่างสำนัก/กอง) หรือพื้นที่อื่น (เช่น ต่างจังหวัด/ภูมิภาค) เพื่อใช้ ประโยชน์อย่างกว้างขวางมากยิ่งขึ้น

#### ี่ ประเด็นที่ ๑ ความสำคัญ วัตถุประสงค์ และเป้าหมาย

๑.๑ ที่มา สภาพปัญหา และความสำคัญของผลงานนวัตกรรม (ระบุที่มาและเหตุผลความสำคัญ/สภาพปัญหา ความจำเป็น/ความต้องการ ในการจัดทำผลงานนวัตกรรม จัดลำดับความสำคัญของปัญหา และมีหลักฐาน อ้างอิงที่ชัดเจนตามหลักวิชาการ)

ในสถานการณ์ปัจจุบัน เราอยู่ในโลกยุคโลกาภิวัตน์ มีการใช้เทคโนโลยี (Technology) เข้ามา ช่วยในการทำงาน มีการติดต่อสื่อสารที่รวดเร็ว ทันสมัย ใช้คอมพิวเตอร์ในการเก็บข้อมูล ใช้ระบบอินเทอร์เน็ต (Internet) ค้นหาข้อมูลที่มีความสำคัญและจำเป็นสำหรับองค์กร เพราะฉะนั้นเทคโนโลยี (Technology) จึง เป็นปัจจัยหลักที่สำคัญในการทำงานขององค์กรอีกอย่างหนึ่ง ซึ่งเป็นผลดีกับองค์กร คือทำให้ช่วยประหยัดเวลา (Time) ในการทำงานขององค์กร การปฏิบัติงานด้านพัสดุก็งานที่มีความสำคัญในการขับเคลื่อนนโยบายของ หน่วยงาน ประกอบไปด้วยกระบวนการที่หลากหลาย ทั้งการจัดชื้อจัดจ้าง ที่มีระบบจัดชื้อจัดจ้างภาครัฐ ( EGP) เป็นตัวช่วยในการดำเนินการ และระบบบริหารการเงินการคลังภาครัฐ (GFMIS) เพื่อให้การปฏิบัติงานมี ความรวดเร็วและครบถ้วนถูกต้องตามกระบวนการ การดำเนินการด้านการควบคุมสินทรัพย์ ครุภัณฑ์ ก็มี ระบบ ASSET เป็นเครื่องมือในการช่วยให้การปฏิบัติงานมีประสิทธิภาพยิ่งขึ้น

ผู้จัดทำจึงเห็นว่าการจัดทำบัญชีพัสดุก็มีความสำคัญและจำเป็นในการปฏิบัติงานด้านพัสดุ เป็นอย่าง มาก เนื่องจากในแต่ละปีงบประมาณ มีแบบฟอร์มที่ต้องจัดเก็บข้อมูลหลายแบบฟอร์มเช่น แบบฟอร์ม พด.๓๐ คือ แบบฟอร์มสำหรับการจัดเก็บข้อมูลการรับของประจำวัน ซึ่งต้องจัดเก็บข้อมูลที่มีจัดซื้อและตรวจรับของทุก วัน แบบฟอร์ม พด.๓๑ คือ แบบฟอร์มทะเบียนรับประจำวันซึ่งต้องลงรายละเอียดของวัสดุที่มีการตรวจรับทุก รายการของทุกข้อผูกพันที่เกิดขึ้นในแต่ละวัน แบบฟอร์ม พด.๓๔ คือ แบบฟอร์มสำหรับจัดทำทะเบียนจ่าย ประจำวัน แบบฟอร์ม พด.๔๓ คือแบบฟอร์ม บัญชีพัสดุ ซึ่งจะเป็นแบบฟอร์มที่จัดเก็บสถิติข้อมูลการจัดซื้อ วัสดุแต่ประเภทแต่ละชนิดในปีงบประมาณนั้น ๆ และสุดท้าย แบบฟอร์ม พด.๔๘ ซึ่งเป็น รายงานประจำปี พัสดุประเภทวัสดุ ซึ่งต้องจัดทำให้แล้วเสร็จภายใน ๓๐ วันนับจากวันสิ้นปีงบประมาณของทุกปี จากเดิมนั้น เจ้าหน้าที่พัสดุต้องมีการลงรายละเอียดในแบบฟอร์มต่างๆ ของพัสดุให้ครบถ้วนถูกต้องและเป็นปัจจุบัน แต่ จากการปฏิบัติงานที่ผ่านมาพบปัญหางานด้านการจัดซื้อจัดจ้างยังไม่เรียบร้อย และงานด้านการจัดทำบัญชี พัสดุก็ยังไม่ได้ดำเนินการให้เป็นปัจจุบัน บางครั้งสะสมไปตามเก็บข้อมูลช่วงสุดท้ายของปีงบประมาณ หรือ จัดทำรายงานบัญชีวัสดุอาจไม่ถูกต้องครบถ้วนตามที่ได้ดำเนินการจัดหาจริง เพราะเจ้าหน้าที่ต้องกรอกข้อมล โดยการเขียนทุกแบบฟอร์ม ทำให้ล่าช้า การแก้ไขหากข้อมูลผิดพลาดทำได้ยาก เพราะทุกแบบฟอร์มมีความ เกี่ยวข้องและสัมพันธ์กัน จากชุดข้อมูลเดียวกันทั้งหมด จากปัญหาในการเขียนข้อมูลลงไปในทุกแบบฟอร์ม ผู้จัดทำจึงศึกษาและหาวิธีที่จะสามารถเพิ่มประสิทธิภาพในการปฏิบัติงานด้านบัญชีวัสดุให้รวดเร็ว ถูกต้อง และมีประสิทธิภาพมากยิ่งขึ้น โดยการใช้วิธีบันทึกข้อมูลการจัดซื้อวัสดุด้วยการใช้โปรแกรมไมโครซอฟ EXCEL ทั้ง ๕ แบบฟอร์มที่เกี่ยวข้อง แต่สามารถจัดเก็บและเชื่อมโยงข้อมูลเพื่อจัดทำบัญชีวัสดุได้เพียง ๒ แบบฟอร์ม ที่จำเป็นสำหรับการจัดทำรายงานประจำปี คือ พด. ๔๓ และ พด.๔๘ เท่านั้น ปัญหาที่ตามมาก็คือข้อมูลที่ต้อง จัดเก็บลงในโปรแกรม EXCEL มีจำนวนมาก แบ่งเป็นประเภท เป็นแต่ละรายการ ซึ่งต้องจัดเก็บ ๑ รายการต่อ ๑ Sheet การเรียกข้อมูลที่จะสามารถงานได้ต่อเนื่องนั้นช้าและใช้เวลาในการเรียกข้อมูลนาน บางครั้งเครื่อง คอมพิวเตอร์ที่ใช้ในการปฏิบัติงานก็เกิดการ ERROR ต้องทำการเปิดและปิดเครื่องใหม่อยู่ตลอดเวลา จึงเป็น แนวคิดในการจัดทำโปรแกรมสำเร็จรูปเพื่อจัดทำบัญชีพัสดุทั้ง ๕ แบบฟอร์มนี้ เพื่อให้การปฏิบัติงานด้านพัสดุ ของหน่วยงานสามารถปฏิบัติงานได้เป็นปัจจุบัน และข้อมูลถูกต้อง ครบถ้วน รวดเร็วและมีประสิทธิภาพ

-ബ-

๑.๒ วัตถุประสงค์และเป้าหมายของการสร้างผลงานนวัตกรรม (ระบุวัตถุประสงค์และเป้าหมายของการสร้าง ผลงานนวัตกรรมที่สอดคล้องกับที่แสดงไว้ในข้อ ๑.๑ โดยวัตถุประสงค์และเป้าหมายนั้นชัดเจนสมบูรณ์ และ เป็นรูปธรรม)

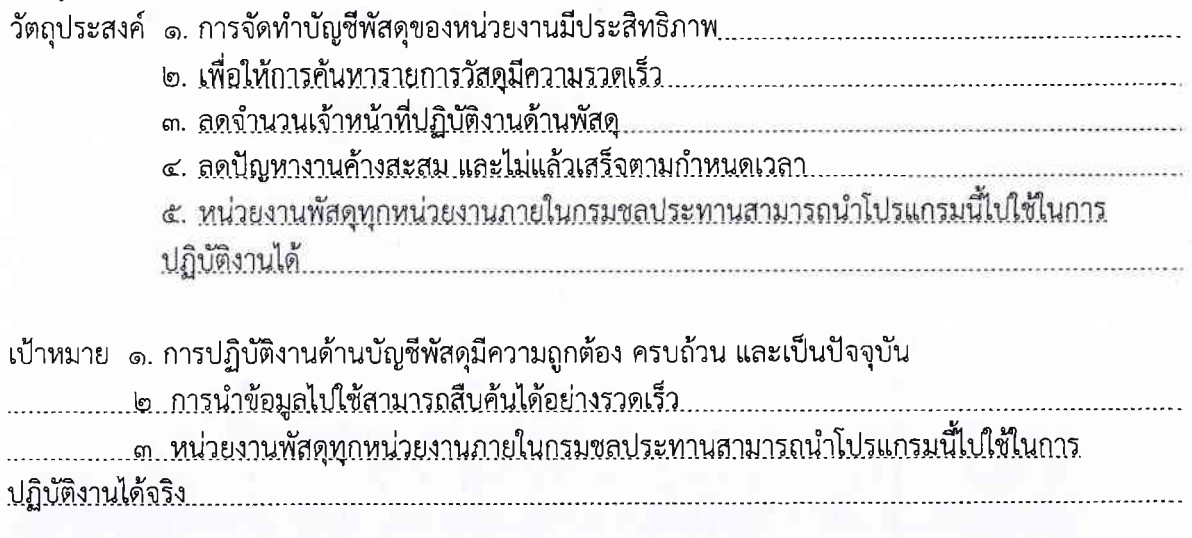

 $\overline{C}$ 

ึด.๓ ความสอดคล้องระหว่างวัตถุประสงค์และเป้าหมาย กับภารกิจของหน่วยงาน (ระบุว่าวัตถุประสงค์และ ้เป้าหมายของผลงานสอดคล้องกับภารกิจหรือความจำเป็นของหน่วยงาน ระดับกรม สำนัก/กอง หรือ หน่วยงานภายใต้สำนัก/กอง ในข้อใด

ู แผนยุทธศาสตร์กรมชลประทาน ปี 2560 – 2564 ยุทธศาสตร์ที่ 5 การปรับเปลี่ยนสู่องค์กรอัจฉริยะ (Turnaround to Intelligent Organization)

#### ประเด็นที่ ๒ ขั้นตอนการดำเนินงาน

๒.๑ ระดับความใหม่และระดับของการพัฒนาแนวคิด (ระบุว่าเป็นการคิดค้น ริเริ่ม จากเจ้าของผลงานเอง หรือ พัฒนาต่อยอดจากความรู้หรือเทคโนโลยีที่รับมาจากผลงานอื่น และเป็นผลงานที่มีความใหม่ระดับสำนัก กรม อุตสาหกรรม ประเทศ ภูมิภาค หรือระดับโลก)

ิ⊠ เป็นผลงานที่คิดค้นขึ้นเอง

่<br>□ เป็นผลงานที่พัฒนาต่อยอดมาจาก 

ในปัจจุบัน มีผลิตภัณฑ์/กระบวนการ/งานบริการ ที่คล้ายหรือใกล้เคียงกับผลงานนี้คือ................................

a a shekara ta 1999 a 1999 a 1999 a 1999 a 1999 a 1999 a 1999 a 1999 a 1999 a 1999 a 1999 a 1999 a 1999 a 199 

๒.๒ วิธีดำเนินการคิดค้นนวัตกรรม (แสดงขั้นตอนการสร้างผลงานนวัตกรรมอย่างเป็นระบบ มีหลักการและ ลำดับขั้นตอนที่ชัดเจน)

๑ ศึกษาวิธีการลงข้อมูลการจัดซื้อรายการวัสดุเพื่อจัดเก็บข้อมูลลงในแบบฟอร์มที่เกี่ยวข้อง ๑.๑ พด.๓๐ คือแบบพอร์มที่ใช้ในการจัดเก็บข้อมูลการรับของประจำวัน ซึ่งต้องจัดเก็บข้อมูลที่มีจัดซื้อและ ตรวจรับของทุกวัน

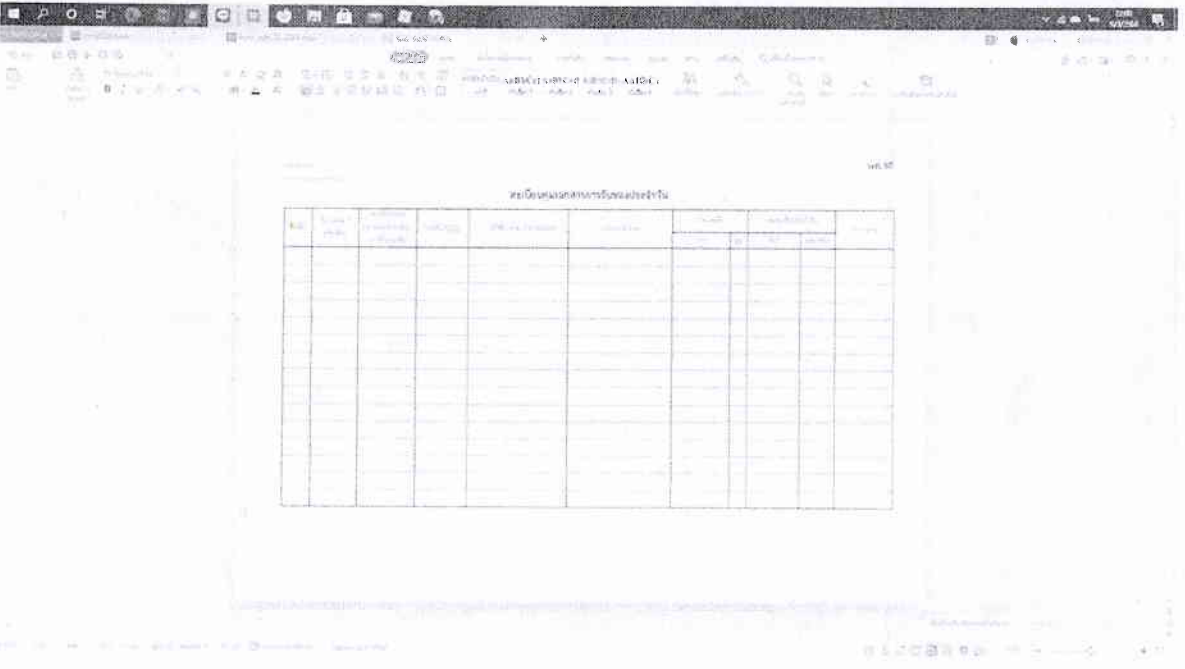

๑.๒ พด.๓๑ คือ แบบฟอร์มที่ใช้สำหรับจัดเก็บข้อมูลทะเบียนรับพัสดุประจำวันทุกรายการว่าในแต่ละวันมีการจัดซื้อและ ์<br>ตรวจรับเรียบร้อยก่อนจะนำข้อมูลของการจัดซื้อจัดจ้างนั้นมาระบุทุกรายการลงในแบบฟอร์มนี้และระบุการจ่ายรายการพัสดุที่ รับเข้ามาในแต่ละรายการแต่ละวัน

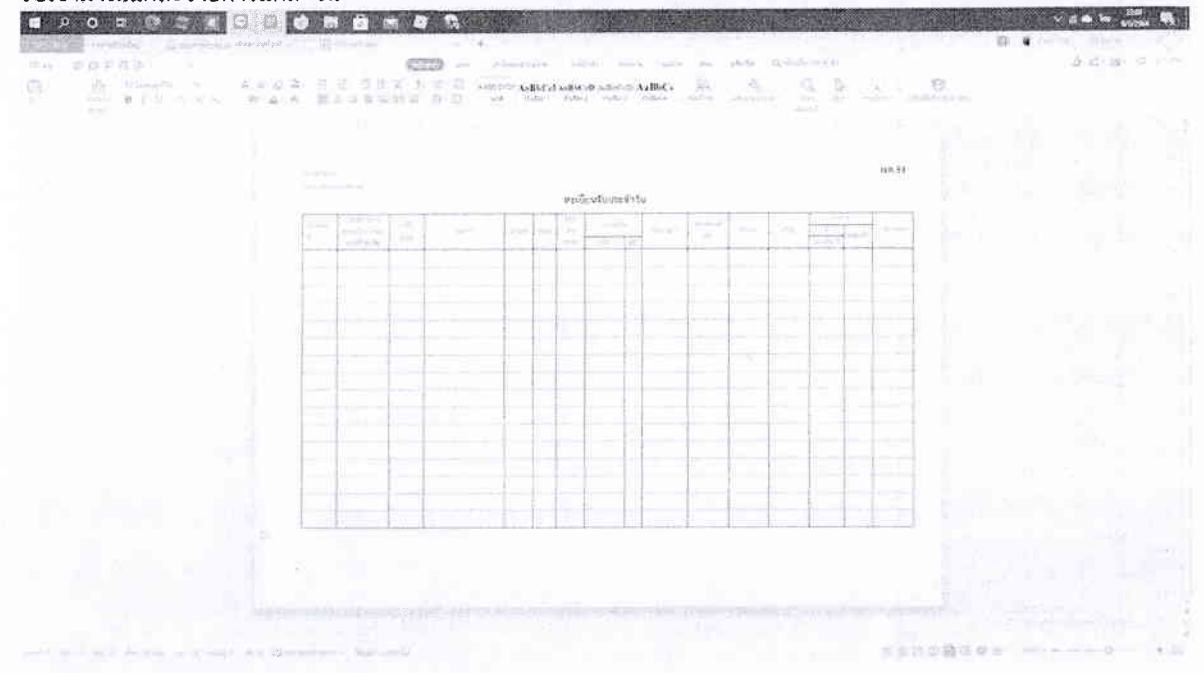

ด.๓ พด.๓๔ คือ แบบฟอร์มที่ใช้สำหรับจัดเก็บข้อมูลทะเบียนการจ่ายพัสดุที่รับเข้ามาและต้องจ่ายเพื่อนำไปใช้งานตาม วัตถุประสงค์ของการจัดซื้อในครั้งนั้นๆ ในแต่ละวัน  $\bullet$   $\bullet$   $\bullet$ 

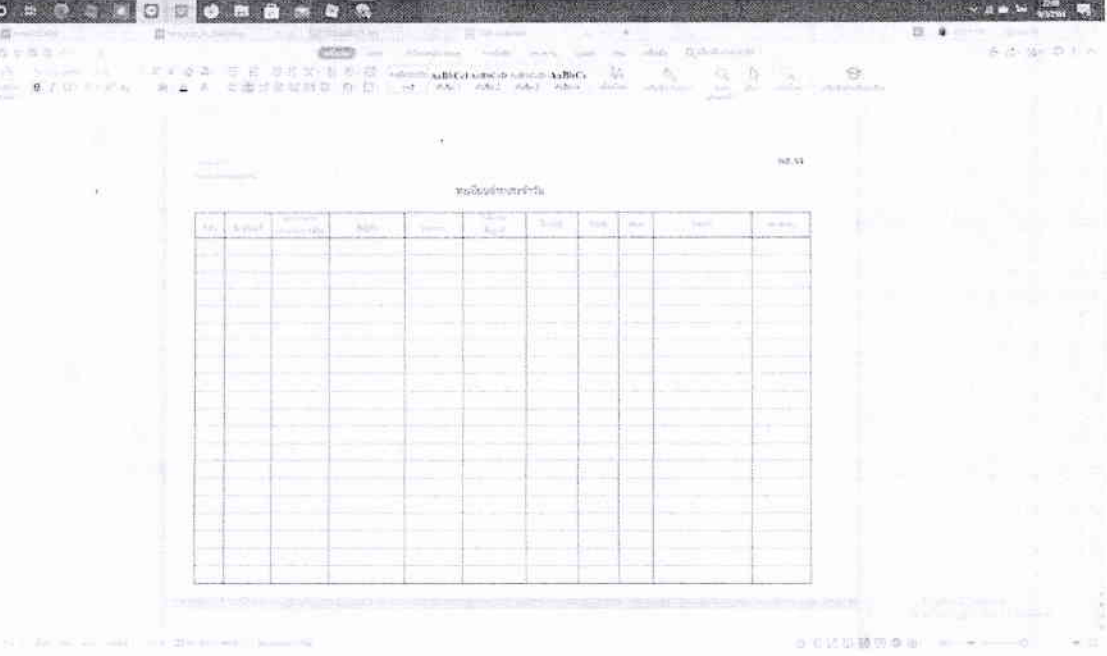

ึด.๔ พด.๔๓ คือ แบบฟอร์ม ที่ต้องจัดเก็บข้อมูลรายละเอียดของแต่ละรายการพัสดุที่ดำเนินการจัดซื้อว่าใน ๑ ปีงบประมาณ มีการจัดซื้อเมื่อไหร่ ทั้งหมดกี่ครั้ง จำนวนเท่าไหร่ และใช้งบประมาณประมาณประเภทใหน ในการจัดซื้อแบ่งเป็นค่า S ค่า K หรือ ค่า I มีการรับเข้าจ่ายออกและคงเหลือของทั้งจำนวนวัสดุ และจำนวน เงินเท่าไหร่

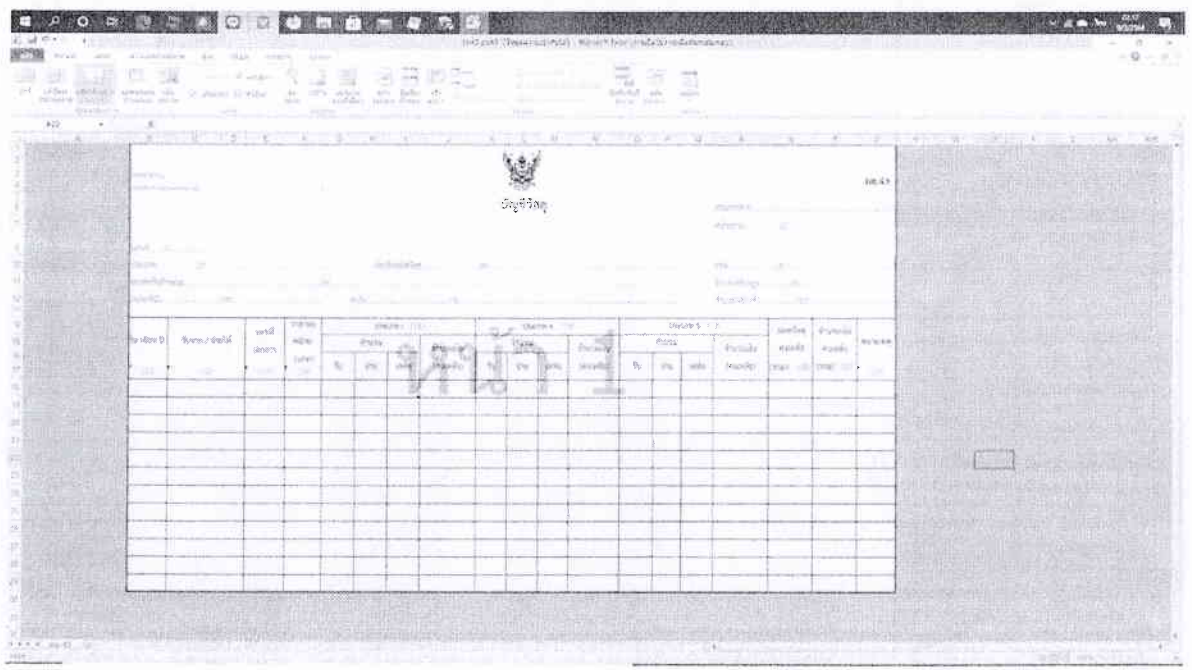

๑.๕ พด.๔๘ คือแบบฟอร์มที่จะต้องดำเนินการสรุปข้อมูลการจัดซื้อพัสดุประเภทวัสดุแต่ละประเภทแต่ละ ้รายการ ทั้งปีว่ามีการจัดซื้อเท่าไหร่จ่ายออกเท่าไหร่ และคงเหลือเท่าไหร่ และต้องการเนินการจัดทำให้แล้ว เสร็จภายใน ๓๐ วันนับจากวันสิ้นปีงบประมาณ

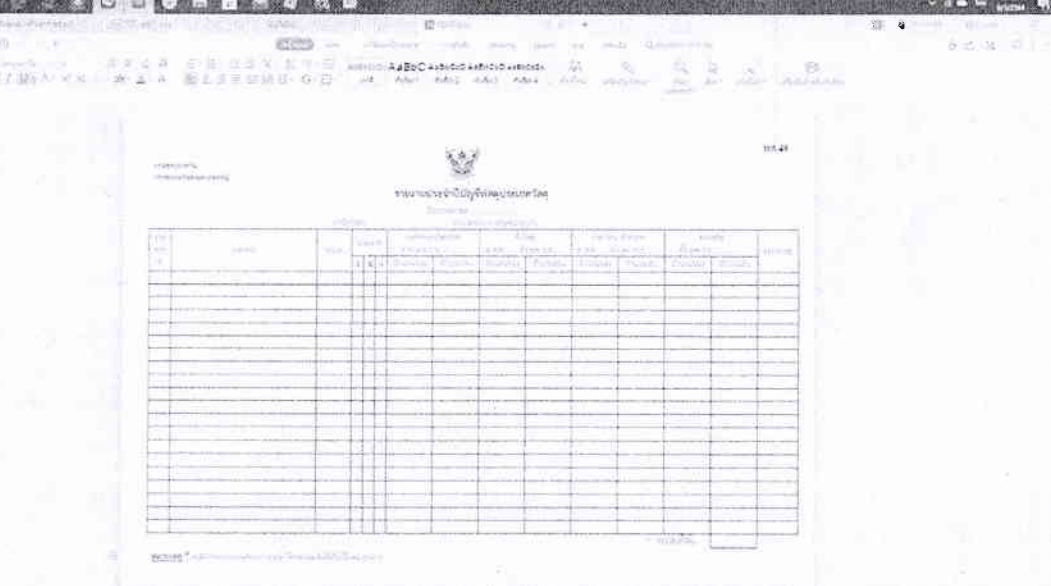

์ ศึกษาปัญหาที่เกิดขึ้นจากการจัดเก็บข้อมูลการจัดซื้อวัสดุแบบเดิม ด้วยโปรแกรม Microsoft |თ. Excel ซึ่งจากการปฏิบัติงานที่ผ่านมาการจัดเก็บข้อมูลการเชื่อมโยงข้อมูลด้วยโปรแกรม Microsoft Excel ยังไม่สามารถที่จะเชื่อมโยงข้อมูลการจัดซื้อพัสดุได้ครบถ้วน และยังเกิดความล่าช้า เกิด

ข้อผิดพลาดได้ง่าย เจ้าหน้าที่ผู้ปฏิบัติงานต้องแบ่งกันจัดเก็บข้อมูลตามประเภทและแบ่งรายการวัสดุ ที่จะนำข้อมูลมาจัดเก็บเพื่อให้สามารถจัดทำรายงานประจำปีพัสดุได้ทันตามกำหนดเวลา แต่ไม่ สามารถนำข้อมูลมาเชื่อมโยงหรือช่วยกันทำได้ มีการจัดทำฐานข้อมูล เพื่อเชื่อมโยงข้อมูลไปแต่ละ รายการ

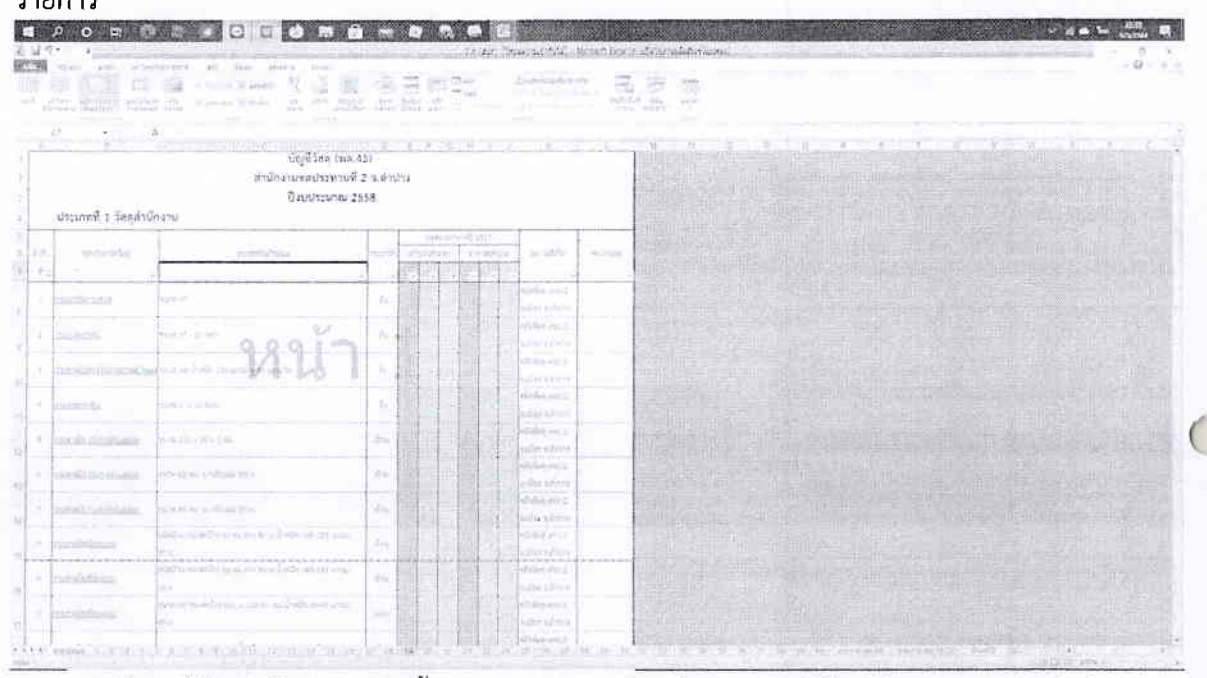

จากฐานข้อมูลก็ต้องนำข้อมูลการจัดซื้อมากรอกรายละเอียดทีละรายการให้ถูกต้องตามแบบฟอร์ม

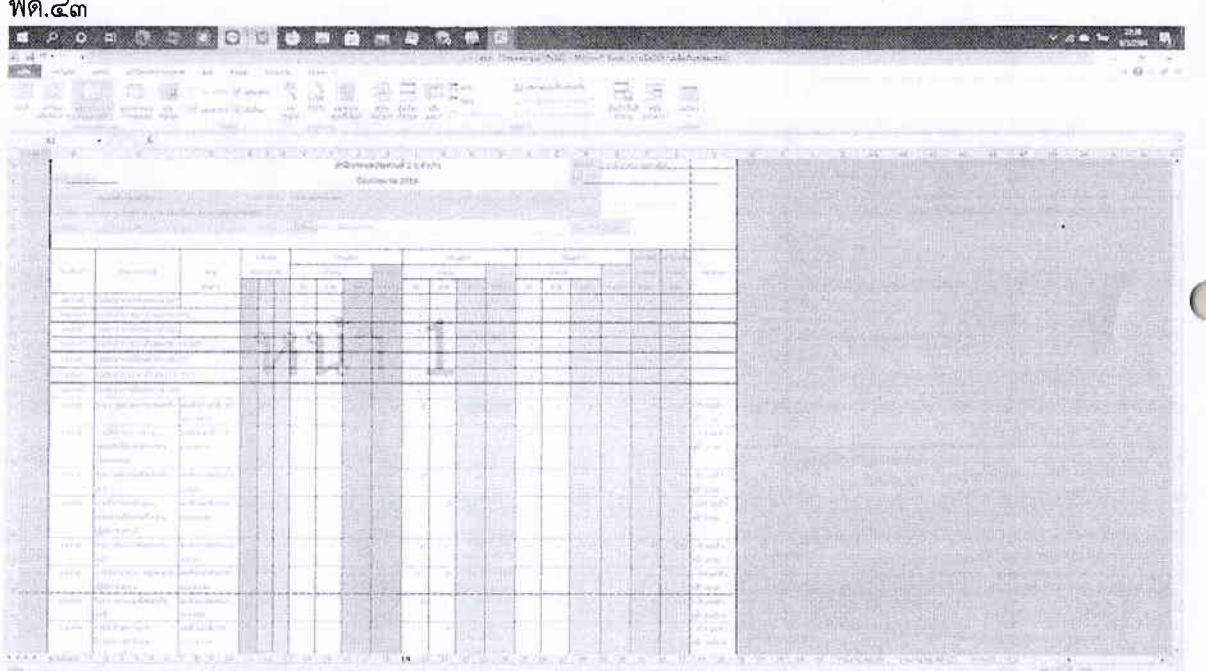

และสามารถเชื่อมโยงข้อมูลและสรุปรายละเอียดการจัดซื้อตามแบบฟอร์ม พด.๔๘ เพื่อจัดทำ รายงานประจำปีพัสดประเภทวัสด

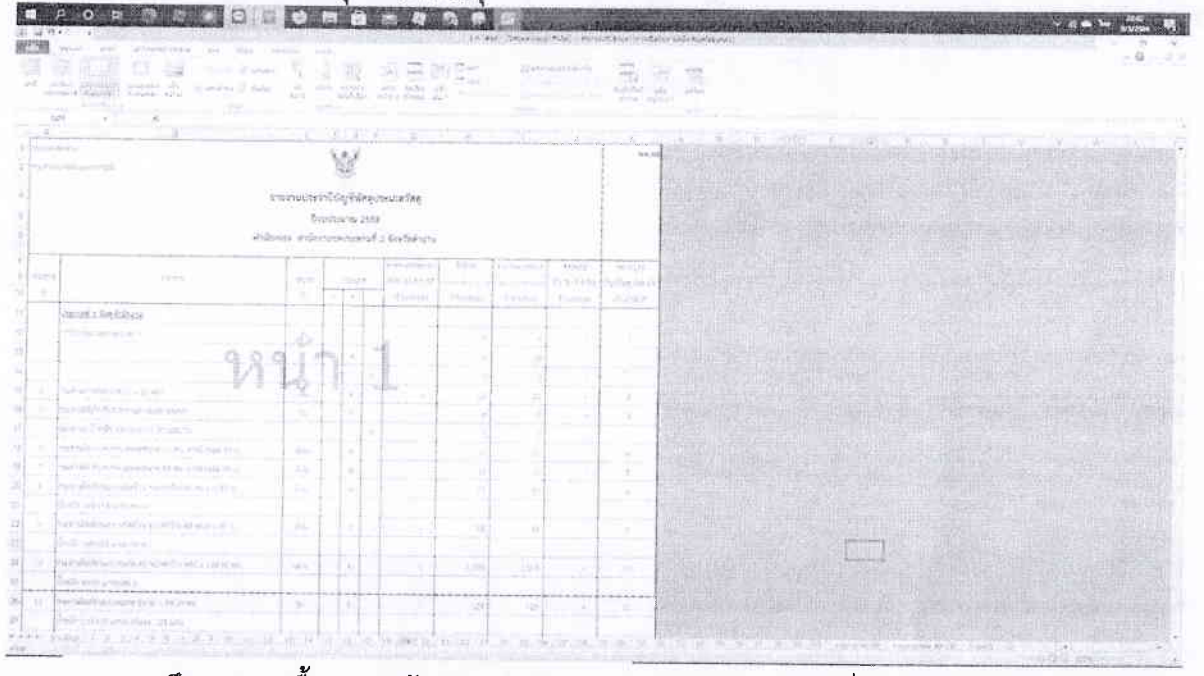

์ศึกษาการ เนื้อหาและข้อมูลของประเภทและรายการของวัสดุ ที่นำมาในการดำเนินการจัดเก็บ ข้อมูลในแต่ละแบบฟอร์มทั้ง ๕ แบบฟอร์มที่เกี่ยวข้อง คือ แบบฟอร์ม พด.๓๐ พด.๓๑ พด.๓๔ พด. ๔๓ และ พด.๔๘ ใช้กับระบบให้เกิดความเชื่อมโยง

๔. ศึกษาวิธีการนำโปรแกรม Visual Studio มาพัฒนาระบบเพื่อจัดเก็บข้อมูลในรูปแบบระบบ ฐานข้อมูลโดยใช้โปรแกรม Microsoft SQL Server ในการจัดเก็บข้อมูล

๕. การเขียนและทดสอบโปรแกรมการใช้งานให้เป็นไปตามที่ได้ออกแบบไว้ให้ตรงกับ ความ ต้องการของผู้ใช้และสามารถทำงานได้ผลอย่างถูกต้อง ตามแบบฟอร์ม พด. ต่างๆ ให้ถูกต้องตามแบบที่กรม ชลประทานกำหนด ซึ่งประกอบด้วยแบบฟอร์ม พด.๓๐ พด.๓๑ พด.๓๔ พด.๔๓ จนสามารถสรุปเป็นรายงาน ประจำปีพัสดุประเภทวัสดุได้ คือแบบพ่อร์ม พด.๔๘

๖. การทดสอบระบบ เป็นการทดสอบการใช้ระบบหลังการเขียนโปรแกรมไปแล้ว เพื่อทดสอบ ดู การเชื่อมโยงระหว่างโปรแกรม และปรับแก้ไขในส่วนที่เกิดปัญหาจากการทดสอบระบบ

๗. นำระบบมาใช้งานจริง โดยถ่ายทอดการใช้งานระบบแก่ผ้ใช้

### ประเด็นที่ ๓ ความสำเร็จของการใช้ผลงานนวัตกรรม

๓.๑ วิธีการนำนวัตกรรมไปใช้งานจริง (แสดงขั้นตอนการนำนวัตกรรมไปใช้งานอย่างเป็นระบบ มีหลักการและ ลำดับขั้นตอนที่ชัดเจน)

.ด..มีการทดลองก่อนการนำไปใช้งานจริงถึงการกรอกข้อมูลลงไปในแพลตฟอร์มของโปรแกรมระบบการจัดทำ นัญซีพัสดุว่าสามารถเชื่อมโยงข้อมูลได้ครบถ้วน ถูกต้อง ตรงตามแบบฟอร์มที่กรมกำหนดหรือไม่ <u>๒. เปิดระบบลงทะเบียนผู้ที่สามารถเข้าสู่ระบบได้ และเปิดระบบในส่วนของผู้ดูและระบบ</u> ด..นำข้อมูลจริงเข้าสู่ระบบให้ครบถ้วนเพียงครั้งแรกก็สามารถเชื่อมโยงข้อมูลเพื่อจัดทำบัญชีพัสดุได้ทั้ง ๕ แบบพ่อร์มที่เกี่ยวข้อง

<u>.๔.เมื่อการจัดเก็บข้อมูลรายการพัสดุที่ดำเนินการจัดหาไว้ได้ทั้งหมดแล้วก็จะลดขั้นตอนในการเพิ่มฐานข้อมูล</u> <u>.นัญชีพัสดุ และสามารถค้นหาและเรียกรายการพัสดุนั้นขึ้นมาใช้งานได้ทันที สะดวกและรวดเร็ว</u> .๕..การแสดงผลในรูปแบบของแบบฟอร์มต่างๆ สามารถพิมพ์ออกมาเพื่อเก็บเป็นข้อมูลในรูปแบบของเอกสาร <u>และยังมีการเก็บสำรองข้อมูลการจัดซื้อวัสดุของแต่ละปีงบประมาณได้</u>

.๓.๒ ผลสำเร็จของการดำเนินงานที่เกิดจากการนำนวัตกรรมไปใช้ ที่ส่งผลต่อการทำงานของหน่วยงานหรือ ต่อกรมชลประทาน (แสดงให้เห็นผลสำเร็จเชิงประจักษ์ ประกอบด้วย ผลผลิต/ผลลัพธ์/ผลกระทบที่สำคัญ และประโยชน์ที่เกิดจากการนำนวัตกรรมไปใช้งาน ทำให้เกิดการเปลี่ยนแปลงในทางที่ดีขึ้นต่อการทำงานของ ้หน่วยงาน/กรมชลประทาน ตรงตามวัตถุประสงค์และเป้าหมายที่ตั้งไว้)

ผลผลิต .สามารถถ่ายทอดเผยแพร่โปรแกรมการจัดทำบัญชีพัสดุ ให้หน่วยพัสดุทุกหน่วยพัสดุที่สังกัด ้สำนักงานชลประทานที่ ๒ หรือภายในกรมชลประทานสามารถนำไปใช้เป็นเครื่องมือในการปฏิบัติงานเพื่อเพิ่ม ประสิทธิภาพในการปฏิบัติงาน ได้ประสิทธิผลที่ครบถ้วน ถูกต้อง และรวดเร็ว

ี ผลลัพธ์ การจัดทำบัญชีพัสดุของหน่วยพัสดุสามารถดำเนินการต่อเนื่องและสัมพันธ์กับการจัดซื้อพัสดุ ข้อมูลที่ ้จัดเก็บและจัดทำมีความเป็นปัจจุบัน การค้นหาข้อมูลรวดเร็ว การจัดเก็บเอกสารต่างๆ ก็รวดเร็วและสามารถ ควบคุมได้ง่าย

ผลกระทบ การถ่ายทอดให้กับเจ้าหน้าที่พัสดุในแต่ละหน่วยงานซึ่งมีความพร้อม หรือทักษะการเรียนรู้ที่ แตกต่างกัน ความเข้าใจที่แตกต่างกัน จึงอาจจะต้องใช้ระยะเวลาในการศึกษาและทำความเข้าใจ ก่อนที่จะ ่ สามารถนำไปปฏิบัติงานได้จริงให้ถูกต้อง รวดเร็วและมีประสิทธิภาพอย่างแท้จริง รวมถึงการขาดวัสดุ อุปกรณ์ เครื่องมือที่จะนำมาใช้ในการปฏิบัติงาน เช่นคอมพิวเตอร์ หรือปัญหาของระบบสัญญาณอินเตอร์เน็ต

ึด.๓ ผลสำเร็จของนวัตกรรมในด้านการใช้ทรัพยากร (เช่น กำลังคน เวลา ค่าใช้จ่าย) และ/หรือระดับความพึง พอใจของผู้รับบริการ โดยเปรียบเทียบผลลัพธ์ก่อนและหลังการพัฒนานวัตกรรม (เช่น แสดงผลสำเร็จที่เป็น รูปธรรมว่านวัตกรรมที่คิดค้นขึ้นสามารถลดจำนวนผู้ปฏิบัติงาน ระยะเวลาการทำงาน ค่าใช้จ่ายในการ ดำเนินงาน และ/หรือเพิ่มระดับความพึงพอใจ ได้กี่เปอร์เซ็นต์)

๑. ใช้เป็นเครื่องมือในการจัดทำบัญชีพัสดุของหน่วยงานหรือองค์กรให้มีประสิทธิภาพ ้ครบถ้วน ถูกต้อง ลดปัญหาการทำงานที่ซ้ำซ้อน

้๒. ใช้เป็นฐานข้อมูลการจัดทำบัญชีพัสดุที่มีความครบถ้วน ถูกต้อง สะดวก รวดเร็ว ค้นหา

ง่าย

ิด. สามารถทำงานในระบบได้ที่ละหลายคน ทำให้ลดขั้นตอน และประหยัดเวลา ในการปฏิบัติงาน

๔. ใช้เป็นข้อมูลในการวิเคราะห์กระบวนงานเดิมเพื่อศึกษาและพัฒนา ต่อยอด ปรับปรุงและ ้ออกแบบระบบใหม่ให้มีประสิทธิภาพยิ่งขึ้นในอนาคต

เนื่องจากการจัดทำโปรแกรมในครั้งนี้สามารถดำเนินการจัดเก็บข้อมูลรายการด้านบัญชี พัสดุได้ยังไม่ครอบคลุมรายการพัสดุที่หน่วยงานต้องจัดซื้อทั้งหมด ยังเหลือรายการวัสดุน้ำมันเชื้อเพลิงที่ยังไม่ สามารถจัดเก็บข้อมูลในคราวเดียวกันได้ ต้องแยกออกมาทำโดยใช้โปรแกรม Microsoft Excel ธรรมดา เนื่องจากรายการเอียดการรับเข้า - จ่ายออก และคงเหลือของรายการวัสดุนี้มีทุกวัน จึงต้องมีการวิเคราะห์ กระบวนงานเดิมเพื่อศึกษาและพัฒนา ต่อยอด ปรับปรุงและออกแบบระบบใหม่ให้มีประสิทธิภาพยิ่งขึ้นใน อนาคต

-ൈ-

๓.๔ โอกาสในการขยายผล และพัฒนาต่อยอดนวัตกรรม (เช่น แสดงแนวทางการพัฒนาต่อยอดนวัตกรรมให้ ประสบความสำเร็จมากยิ่งขึ้น หรือแนวทางการนำนวัตกรรมไปใช้ในพื้นที่อื่น เพื่อส่งผลให้เกิดประโยชน์ต่อกรม ชลประทาน)

โปรแกรมนี้สามารถช่วยลดเวลาในการปฏิบัติงานด้านการจัดเก็บข้อมูลเพื่อจัดทำบัญชีพัสดุตาม แบบฟอร์มที่กรมกำหนดได้ครบถ้วน ถูกต้อง หน่วยพัสดุทุกหน่วยที่มีอยู่ทั้งหมดของกรมชลประทาน สามารถ นำโปรแกรมนี้ไปติดตั้ง และใช้งานได้ทันที เนื่องจากโปรแกรมการจัดเกิ้บข้อมูลบัญชีวัสดุได้จัดทำในรูปแบบที่ เป็น web application สามารถใช้งานได้ทุกพื้นที่ มีสัญญาณอินเตอร์เน็ต และมีคอมพิวเตอร์ มีการจัดทำ คู่มือประกอบการใช้งาน สามารถสอบถามปรึกษาปัญหากับคณะผู้จัดทำเพื่อต่อยอดองค์ความรู้นี้ให้มีการ พัฒนาไปสู่การปฏิบัติที่ดียิ่งขึ้นต่อไป

#### ประเด็นที่ ๔ การเผยแพร่นวัตกรรม

 $\sqrt{2}$ 

๔.๑ หลักฐานการเผยแพร่นวัตกรรม หรือการยกย่องชมเชย (เช่น แสดงข้อมูลหลักฐานการตีพิมพ์ในวารสาร ทางวิชาการ หรือเคยได้รับรางวัลในการประกวดแข่งขัน ระดับโลก/ระดับประเทศ หรือหลักฐานการเผยแพร่ ผลงานในระดับกรม/สำนัก เช่น นิทรรศการวันสถาปนากรมฯ การเผยแพร่ผ่านกิจกรรม Unit School)

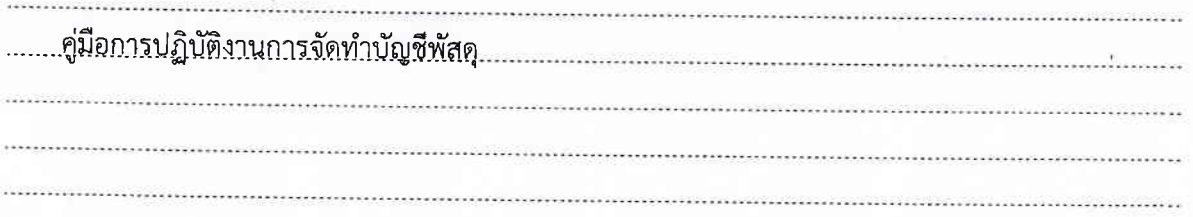

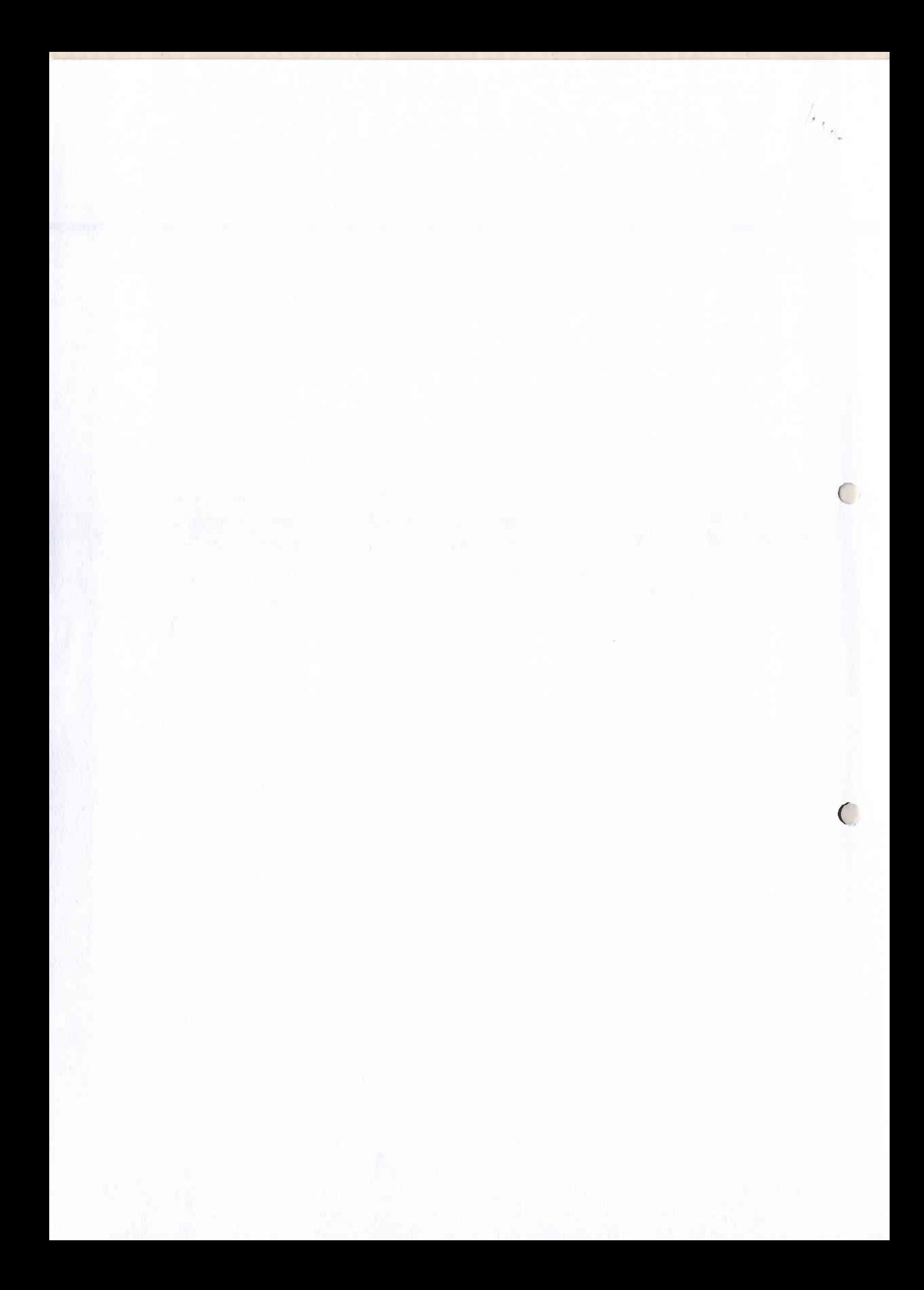

# **คูมือการใชงาน ระบบจัดเก็บบัญชีพัสดุ**

& User 2564 Passwi

1.การเข้าสู่ระบบเพื่อใช้งานให้เข้าไปที่ URL:<u>http://rio2-system.rid.go.th/pd</u> จะปรากฏหน้าจอ ดังภาพที่1

ภาพที่1 หน้าจอ login

- เลือกปงบประมาณที่ตองการทํารายการ
- ใหใส Username และ Password
- แลวกดปุมเขาสูระบบ

2.เมื่อเขาสูระบบแลวจะปรากฏหนาจอหลัก ดังภาพที่ 2

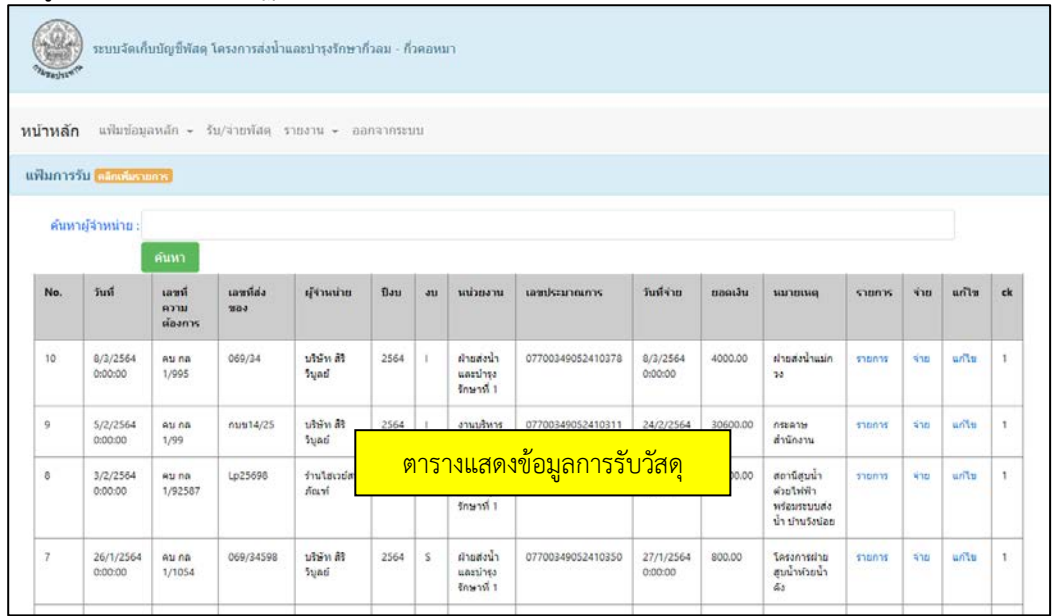

ภาพที่2 หน้าจอหลัก

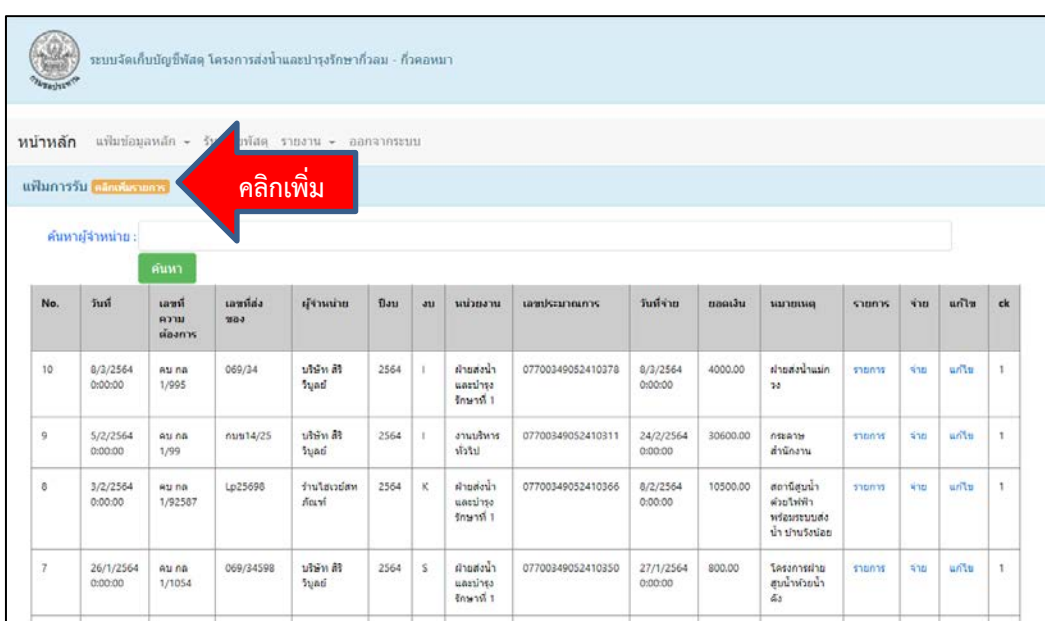

3. การรับวัสดุใหคลิกที่ปุม **เพิ่มรายการ** ดังภาพที่ 3

ภาพที่3 คลิกเพิ่มรายการ

4.เมื่อคลิกเพิ่มรายการจะปรากฏหนาจอใหลงรายละเอียดขอมูลการรับ ดังภาพที่4

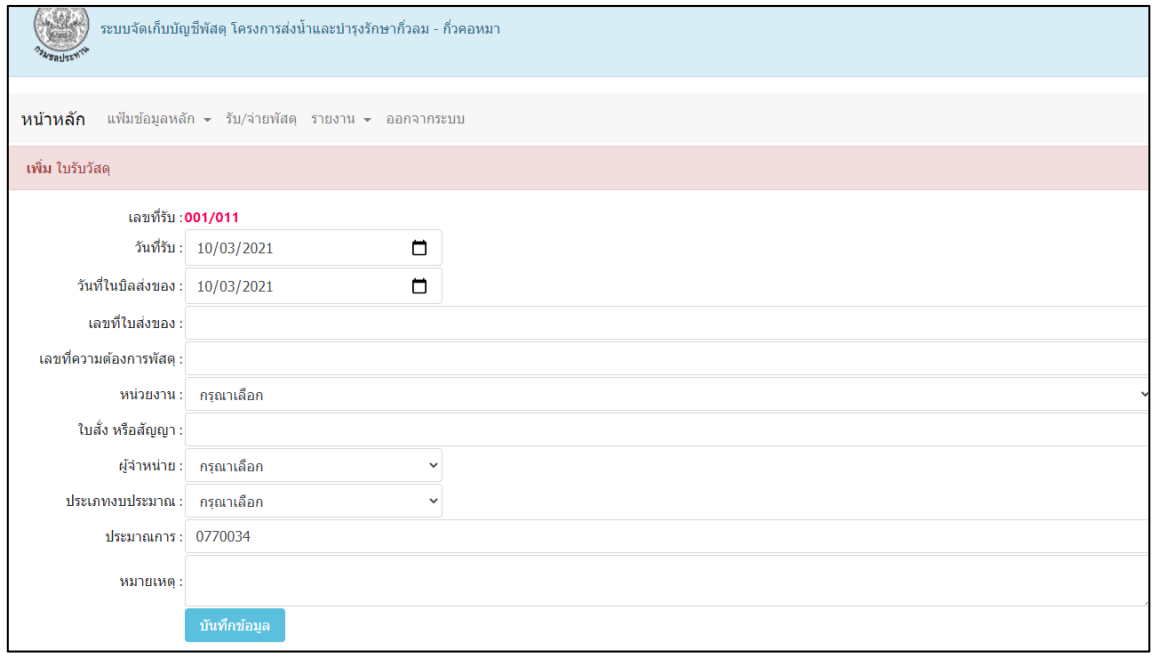

ภาพที่4 หน้าจอลงรายละเอียดการรับวัสดุ

- 4.1 หนาจอประกอบไปดวย
- เลขที่รับ หมายถึง เลขที่ทําการตรวจรับวัสดุจะขึ้นโดยอัตโนมัติ
- วันที่รับ หมายถึง วันที่เจาหนาที่ทําการตรวจรับ
- วันที่ในใบสงของ หมายถึง วันที่ที่ทางรานคาระบุในใบสงของ
- เลขที่ใบสงของ หมายถึง เลขที่ของใบสงของ
- เลขที่ความตองการวัสดุ หมายถึง เปนเลขที่ทางหนวยงานตั้งเรื่องในการจัดซื้อ
- หนวยงาน หมายถึง หนวยงานที่ตองการวัสดุ
- ผู้จำหน่าย หมายถึง ร้านค้าที่นำสินค้ามาส่งให้หน่วยงาน
- ประเภทงบประมาณ หมายถึง งบประมาณที่ใชในการจัดซื้อ เชน ประเภท I , K , S
- ประมาณการ หมายถึง เลขที่ของประมาณการที่ใช
- หมายเหตุ หมายถึง ขอความหรือขอมูลที่เจาหนาที่ตองการระบุเขาไป
- 4.2 เมื่อกรอกรายละเอียดครบถวนแลวให กดปุมบันทึกขอมูล ดังภาพที่5

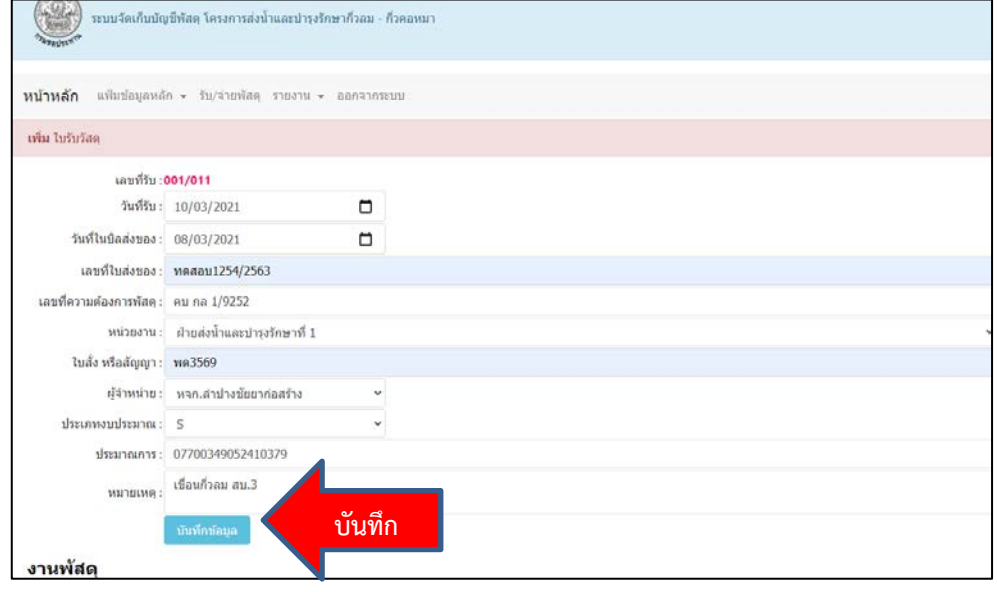

### ภาพที่5 กดบันทึกขอมูลการรับ

5.เมื่อกดบันทึกขอมูลแลว รายการลาสุดจะอยูอันดับแรกของตารางขอมูลการรับ และจะเปนตัวอักษรสีแดง เพื่อใหรูวายังไมมีการเบิกวัสดุไป ดังภาพที่6

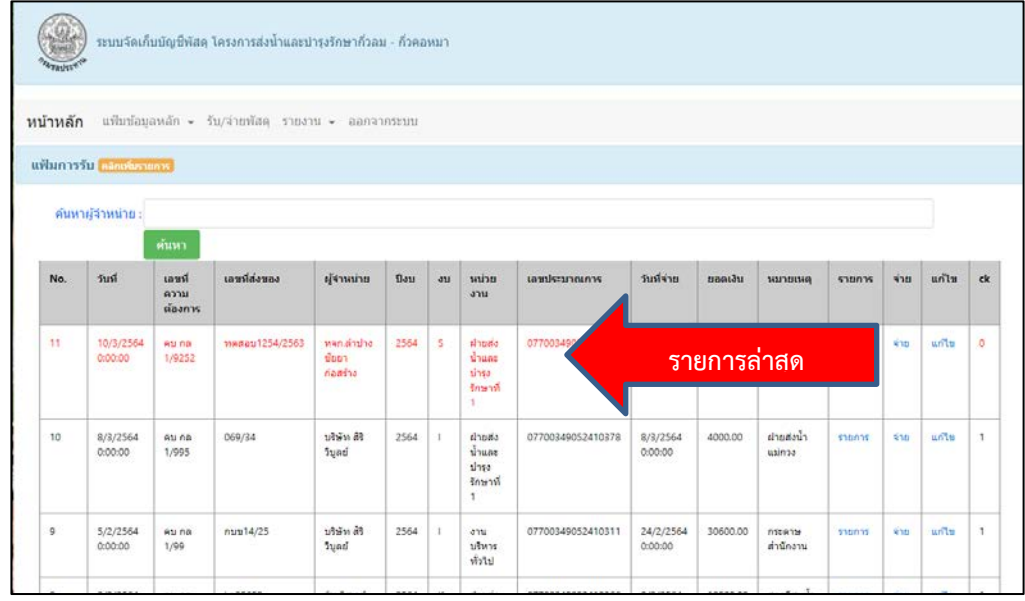

ภาพที่6 แสดงรายการลาสุดจะอยูอันดับแรก และเปนตัวอักษรสีแดง

6.การแกไขขอมูล ในการกรอกขอมูลอาจมีขอผิดพลาดเกิดขึ้น และถาหากตองการแกไขใหกดคําวาแกไข รายการที่ตองการแก ไข

| หน้าหลัก |                                         |                         | แฟ้มข้อมูลหลัก - รับ/จำยทัสดุ รายงาน - ออกจากระบบ |                                |                |              |                                            |                   |                      |          |                      |         |             |       |              |       |
|----------|-----------------------------------------|-------------------------|---------------------------------------------------|--------------------------------|----------------|--------------|--------------------------------------------|-------------------|----------------------|----------|----------------------|---------|-------------|-------|--------------|-------|
|          | แฟ้มการรับ <mark>แล้กเพื่อรายการ</mark> |                         |                                                   |                                |                |              |                                            |                   |                      |          |                      |         |             |       |              |       |
|          | ค้นหาผู้จำหน่าย :                       |                         |                                                   |                                |                |              |                                            |                   |                      |          |                      |         |             |       |              |       |
|          |                                         | ด้นหา                   |                                                   |                                |                |              |                                            |                   |                      |          |                      |         |             |       |              |       |
| No.      | วันที่                                  | taust<br>amu<br>ต้องการ | เลขที่ส่งของ                                      | ผู้จำหน่าย                     | $\overline{u}$ | au           | ucine<br>3711                              | ambrunous         | วันที่จ่าย           | mentan   | милина               | 510025  | sha.        | แก้ไข | ck           |       |
| 11       | 10/3/2564<br>0:00:00                    | Au na<br>1/9252         | ทดสอบ1254/2563                                    | primaring.<br>0001<br>ก่อสร้าง | 2564           | s            | shurik<br>doune<br>ม่ารง<br>รักษาที่<br>1. | 07700349052410379 |                      | 0.00     | เชื่อนก็วลม<br>61.3  | samms.  | <b>KID</b>  | แก้ไข |              | แก้ไข |
| $-10$    | 8/3/2564<br>0:00:00                     | Au na<br>1/995          | 069/34                                            | บริษัท ลิริ<br>วิบูลย์         | 2564           | $\mathbf{1}$ | chasts<br>น้ำและ<br>11750<br>รักษาที<br>1  | 07700349052410378 | 8/3/2564<br>0:00:00  | 4000.00  | ผ่ายส่งน้ำ<br>usinaa | stones  | \$10        | un'ts | $\mathbf{I}$ |       |
| 9        | 5/2/2564<br>0:00:00                     | Au na<br>1/99           | $n$ uu 14/25                                      | บริษัท สิริ<br><b>Sund</b>     | 2564           | $\mathbf{1}$ | onu<br>บริหาร<br>หัวใป                     | 07700349052410311 | 24/2/2564<br>0:00:00 | 30600.00 | птенты<br>สำนักงาน   | \$10015 | <b>Vita</b> | unts  | $\mathbf{1}$ |       |

ภาพที่7 คลิกแกไขรายการที่ตองการ

7.เมื่อคลิกแกไขแลวระบบจะแสดงขอมูลที่เลือกขึ้นมา

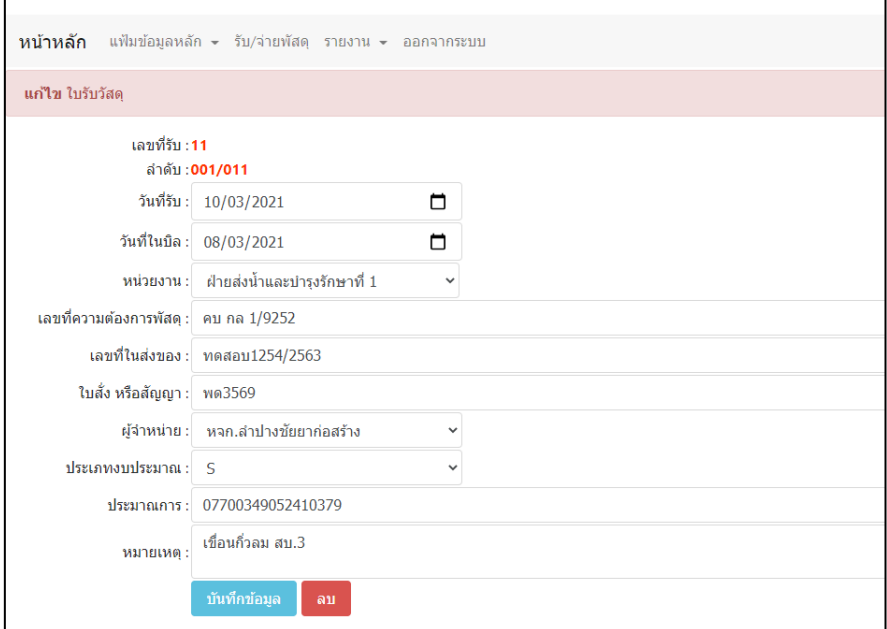

ภาพที่8 แสดงขอมูลที่ตองการแกไข

7.1 เมื่อแกไขขอมูลตามตองการแลวใหกดปุม **บันทึกขอมูล**

7.2 หากไมตองการขอมูลนี้แลวอยากจะลบทิ้งใหกดปุม **ลบ**

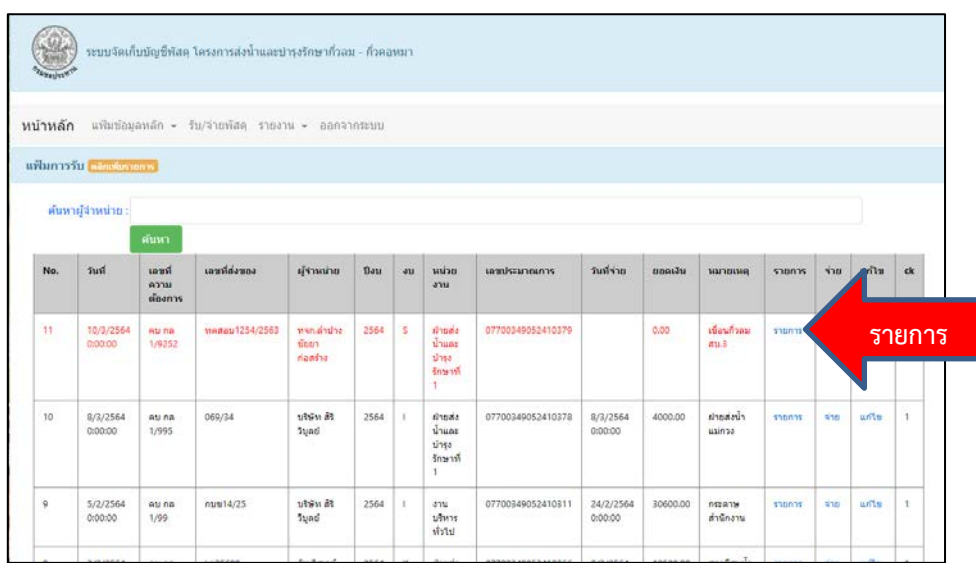

8.การเพิ่มรายการวัสดุใหคลิกที่คําวา **รายการ** เพื่อเพิ่มวัสดุลงไปในการรับ

ภาพที่9 คลิกเพิ่มรายการวัสดุในการรับ 8.1.เมื่อคลิกแลวจะปรากฏหนาจอแสดงขอมูลการรับของรายการนั้นๆ

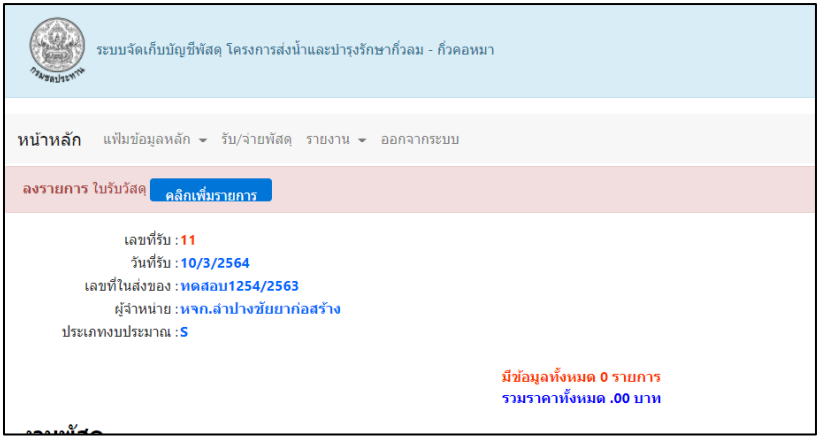

ภาพที่10 ขอมูลการรับ

8.2.หลังจากนั้นใหคลิกปุม **เพิ่มรายการ**

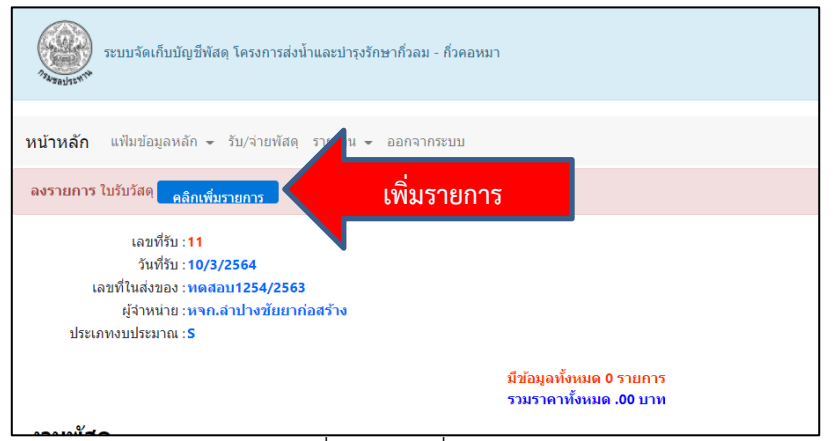

ภาพที่11 คลิกเพิ่มรายการ

8.3.ระบบจะปรากฏหน้าค้นหารายการวัสดุขึ้นมา เพื่อให้ผู้ใช้งานค้นหาข้อมูลรายการวัสดุที่ต้องการ เพิ่มลงไปในรายการรับ

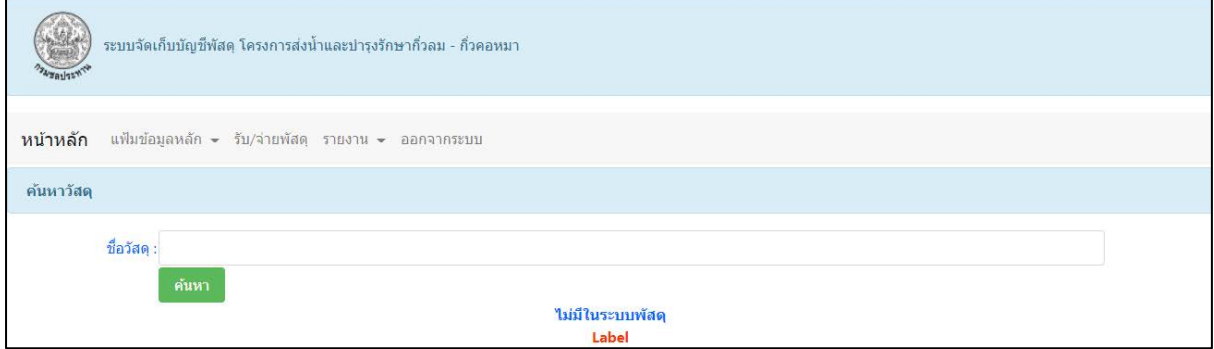

### ภาพที่11 หน้าค้นหาข้อมูลวัสดุ

8.3.ให้เราใส่คำค้นหาหรือบางส่วนของคำ ที่ต้องการในช่องชื่อวัสดุ เช่น ไม้กวาด แล้วกดปุ่ม ค้นหา รายการที่มีคําวา ไมกวาดอยูในประโยคก็จะแสดงขึ้นมา

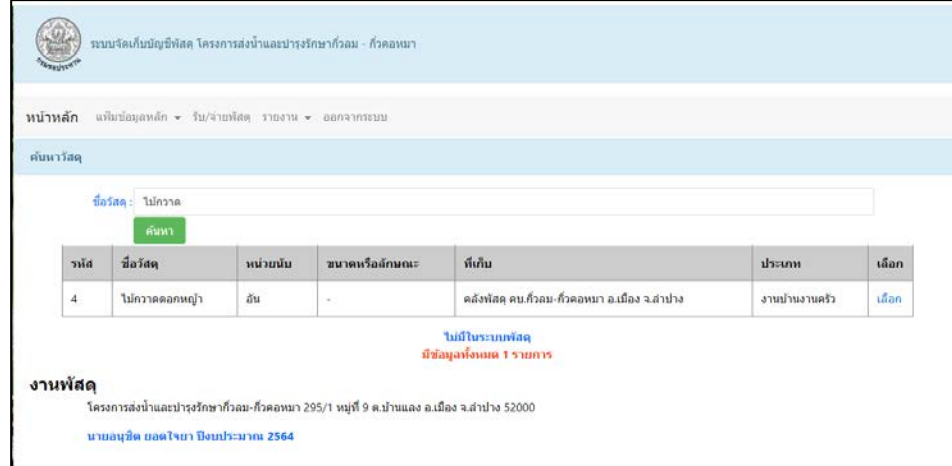

### ภาพที่12 แสดงรายการวัสดุที่คนหา

8.4. ในกรณีที่คนหาขอมูลแลวพบในระบบ และตองการเลือกวัสดุรายการนั้นใหคลิกที่คําวา **เลือก**

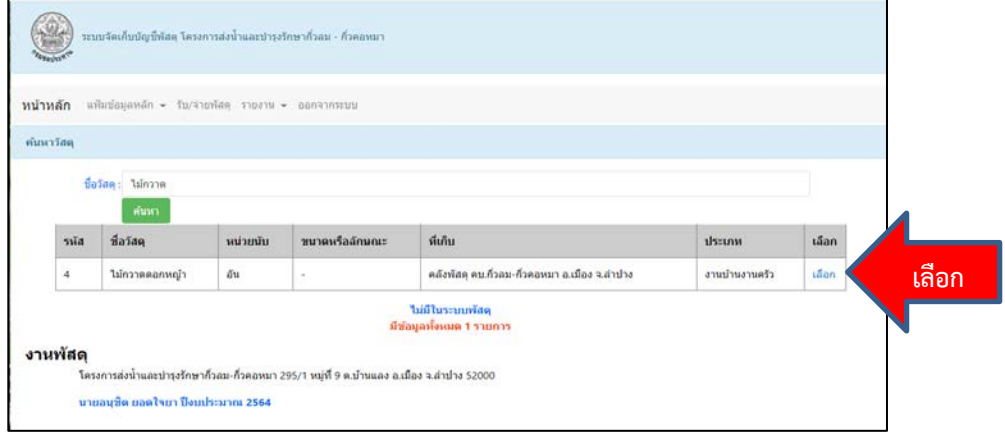

ภาพที่13 การเลือกรายการที่คนหาพบ

8.4.ในกรณีที่ไม่พบข้อมูลในระบบเพราะอาจเป็นรายการวัสดุตัวใหม่ที่ไม่เคยทำรายการมาก่อนให้คลิก คําวา **ไมมีในระบบวัสดุ**

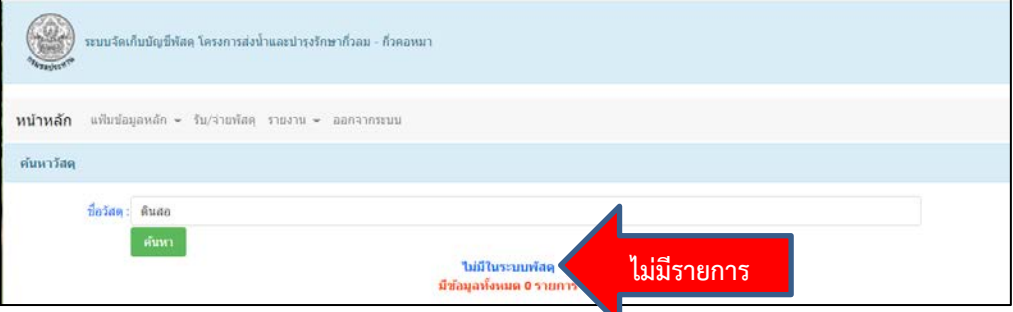

ภาพที่14 ถาคนหาแลวไมพบรายการในระบบ

8.4.ขอยกตัวอย่างกรณีหาข้อมูลพบ เมื่อเลือกตามข้อ 8.4 แล้วจะปรากฏหน้าจอ

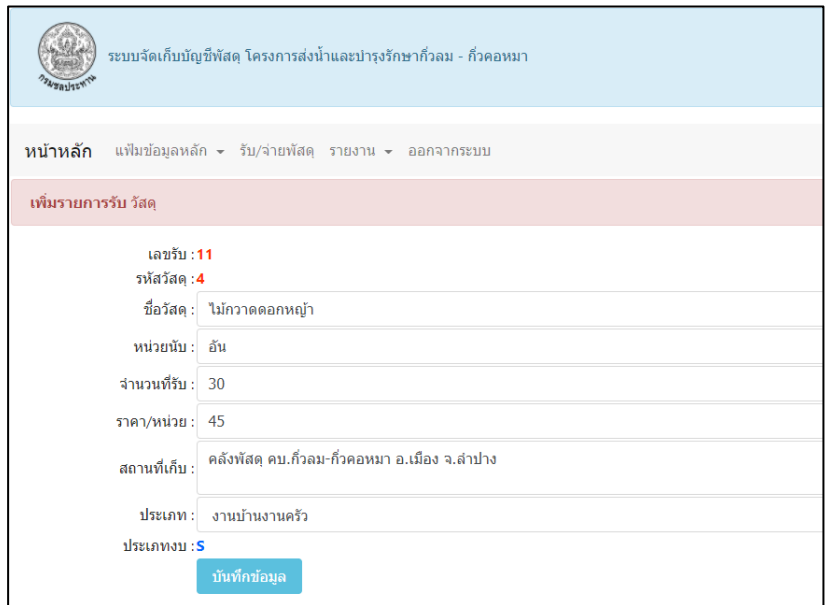

ภาพที่15 แสดงขอมูลวัสดุ

## 8.5.เมื่อกรอกรายละเอียดครบแลวใหกดปุม **บันทึกขอมูล** ระบบจะแสดงขอมูล

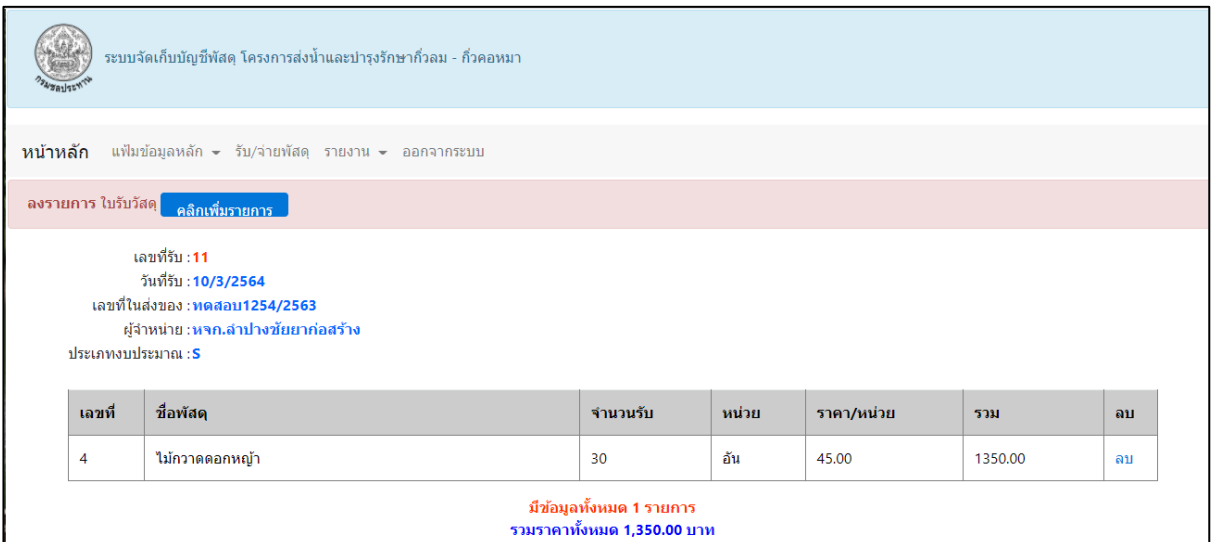

## ภาพที่16 แสดงรายการวัสดุ ในการรับเลขที่ 11

## 8.6. ถารายการผิดพลาดเราสามารถ ลบรายการ แลวเพิ่มใหมได โดยคลิกที่คําวา **ลบ** ตรงขอมุลที่

ต้องการ

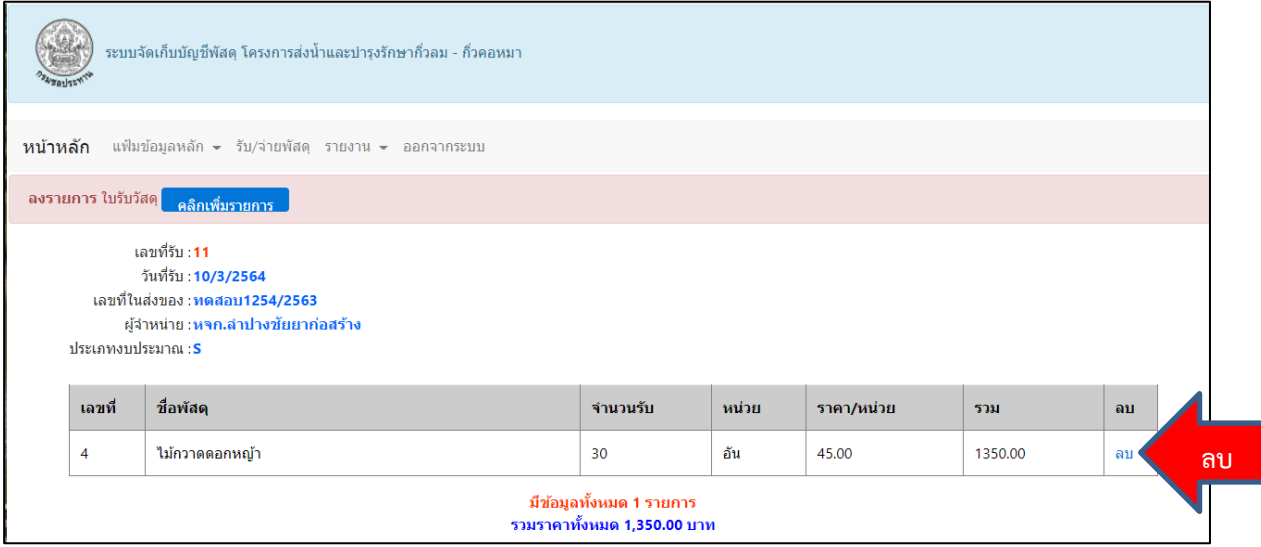

ภาพที่17 แสดงการลบรายการวัสดุ

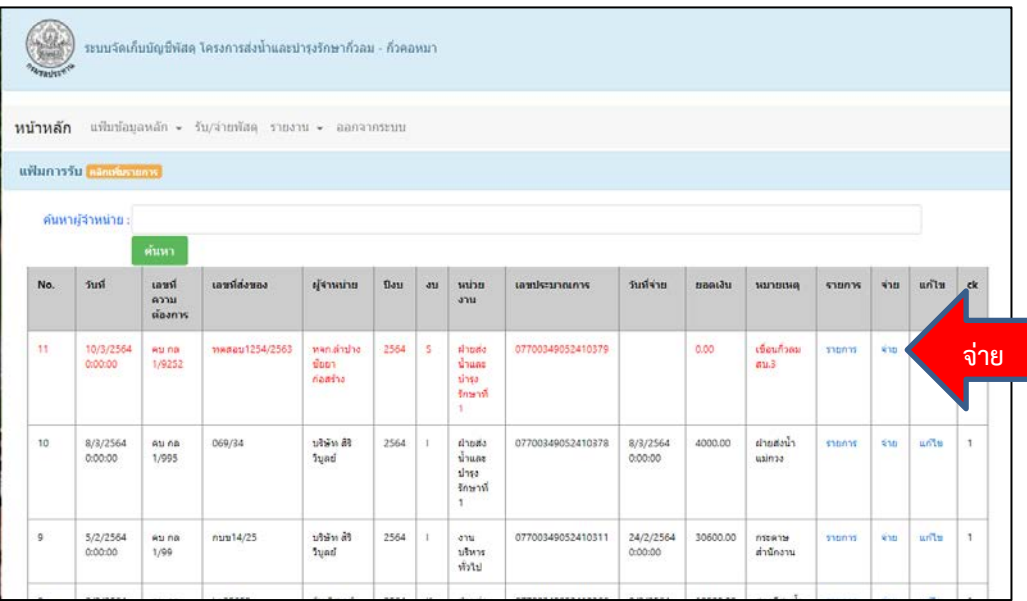

### 9.การเบิกจายวัสดุใหคลิกที่คําวา **จาย** ตรงรายการที่ตองการ

ภาพที่18 การเลือกจายรายการวัสดุ

9.1.ระบบจะแสดงขอมูลรายการที่ตองการจายขึ้นมา ดังภาพ

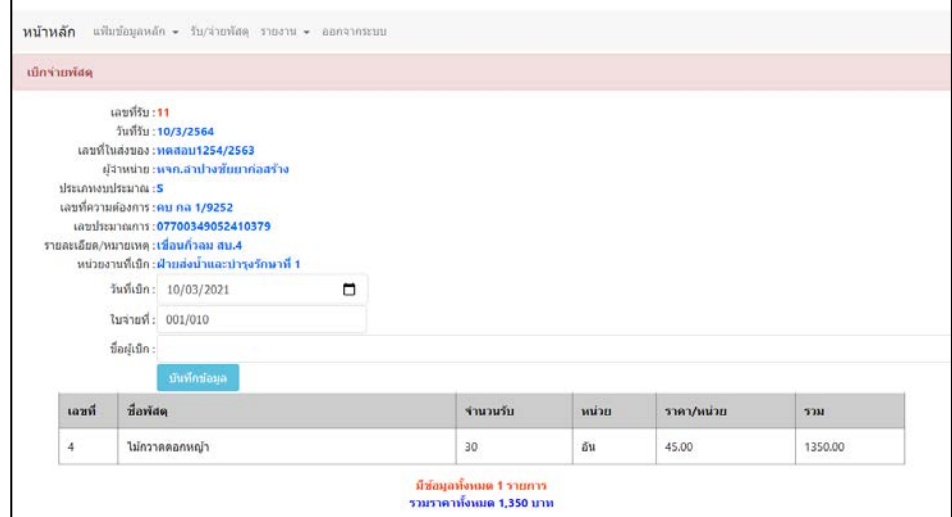

ภาพที่19 แสดงรายการข้อมูลที่ต้องการจ่าย

ในการลงรายการขอมูลการจาย จะมีขอมูลที่ตองลงรายการดังนี้

-วันที่เบิก หมายถึง วันที่เบิกของไป

-ใบจายที่ หมายถึง ตัวเลขลําดับที่การเบิกวัสดุ ระบบจะแสดงขึ้นมาเองอัตโนมัติ

-ชื่อผูเบิก หมายถึง ชื่อของผูที่เบิกวัสดุไป

เมื่อลงรายการครบถวนแลวใหกดปุม **บันทึกขอมูล**

9.2.เมื่อกดบันทึกแล้ว ระบบก็จะกลับสู่หน้ารายการรับ และรายการที่เบิกจ่ายไปแล้วตัวอักษรก็จะ เปลี่ยนจากสีแดง ไปเปนสีดํา ดังภาพ

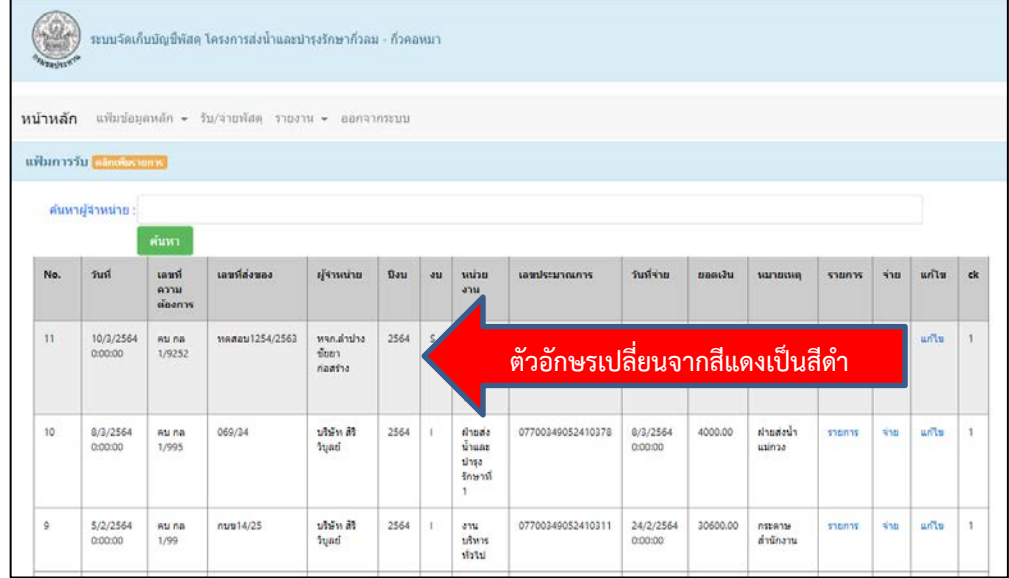

ภาพที่20 แสดงรายการที่เบิกจายไปแลว

10.แสดงแบบ พด.30, พด.31, พด.34, พด.48 ใหไปที่เมนู รายงาน > เลือกเลือกแบบ พด. ที่ตองการ ระบบ จะแสดงหน้าจอ ดังภาพ

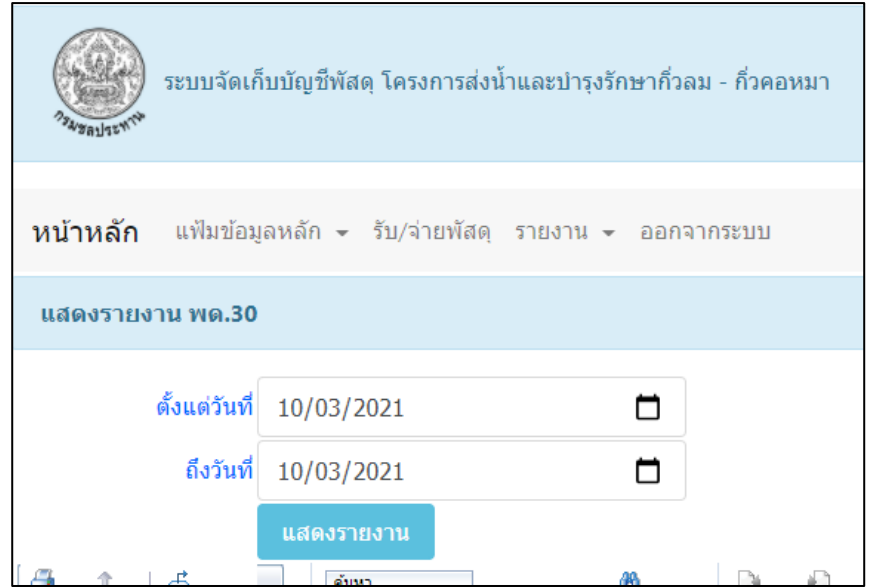

ภาพที่21 แสดงชวงวันที่ ที่ตองการแสดงในแบบ

10.1.เมื่อเลือกชวงวันที่เสร็จแลวใหกดปุม **แสดงรายงาน** รายงานก็จะปรากฏ -แบบ พด.30

| กรมขอประทาน | กระทรวยกษตรและสหกรณ์ |                                       |                         |                    | ทะเบียนคุมเอกสารการรับของประจำวัน |           |                                |                 | <b>TIR 30</b> |
|-------------|----------------------|---------------------------------------|-------------------------|--------------------|-----------------------------------|-----------|--------------------------------|-----------------|---------------|
| ดำดับ       | วันเดือนปี           | นหรือว่าเดือกกร<br>$\Delta x_{\rm B}$ | เคยที่ไหน้าส่ง          | หลีทัพ             | รายการโดยต่อ                      | d'araulti | ลงสมครับประจำวัน               |                 | моляни        |
| 11          | 8-มี.ค.-2021         | คน กล 1/9252                          | พดสอบ1254/256           | พจกเล้าปางข้อยาก่อ | เชื่อนก๊วลม สน.4                  | 1,350.00  | $2\omega_0^2$<br>10-ii.e.-2021 | uluf<br>001/011 |               |
|             |                      |                                       | $\overline{\mathbf{3}}$ | สร้าง              |                                   |           |                                |                 |               |
|             |                      |                                       |                         |                    |                                   |           |                                |                 |               |
|             |                      |                                       |                         |                    |                                   |           |                                |                 |               |
|             |                      |                                       |                         |                    |                                   |           |                                |                 |               |
|             |                      |                                       |                         |                    |                                   |           |                                |                 |               |
|             |                      |                                       |                         |                    |                                   |           |                                |                 |               |
|             |                      |                                       |                         |                    |                                   |           |                                |                 |               |
|             |                      |                                       |                         |                    |                                   |           |                                |                 |               |
|             |                      |                                       |                         |                    |                                   |           |                                |                 |               |
|             |                      |                                       |                         |                    |                                   |           |                                |                 |               |
|             |                      |                                       |                         |                    |                                   |           |                                |                 |               |
|             |                      |                                       |                         |                    |                                   |           |                                |                 |               |
|             |                      |                                       |                         |                    |                                   |           |                                |                 |               |
|             |                      |                                       |                         |                    |                                   |           |                                |                 |               |
|             |                      |                                       |                         |                    |                                   |           |                                |                 |               |
|             |                      |                                       |                         |                    |                                   |           |                                |                 |               |
|             |                      |                                       |                         |                    |                                   |           |                                |                 |               |
|             |                      |                                       |                         |                    |                                   |           |                                |                 |               |
|             |                      |                                       |                         |                    |                                   |           |                                |                 |               |

ภาพที่22 ภาพ แบบ พด.30

| กามขอประทาน<br>การทาวยกษะหนอะสหกรณ์ |                                       |                    |                  |              |     | ทะเบียนรับประจำวัน |                      |          |                                                | <b>TIR 31</b>               |
|-------------------------------------|---------------------------------------|--------------------|------------------|--------------|-----|--------------------|----------------------|----------|------------------------------------------------|-----------------------------|
| วันเดียน ปี                         | นหลี่ควรล้อยกรลัดบุ<br>umit<br>Suprim | เลขที่<br>ในนำล่ง  | mare             | <b>Viuou</b> | mha | อัตรา<br>signals.  | <b><i>Annulu</i></b> | theanamn | หน่วยงานที่เบิก                                | รับจาก                      |
| 10-มี.ค.-2021                       | คน กล 1/9252                          | weeeu12<br>54/2563 | 1 ไม้ควาดคอกหญ้า | 30           | ลัน | 45.00              | 1,350.00<br>1,350.00 |          | 07700349052410379 ผ้ายส่งน้ำและบำรุงรักษาที่ 1 | หจกเล้าปางข้อยาก่อ<br>สร้าง |
|                                     |                                       |                    |                  |              |     |                    | 1,350.00             |          |                                                |                             |
|                                     |                                       |                    |                  |              |     |                    |                      |          |                                                |                             |
|                                     |                                       |                    |                  |              |     |                    |                      |          |                                                |                             |
|                                     |                                       |                    |                  |              |     |                    |                      |          |                                                |                             |
|                                     |                                       |                    |                  |              |     |                    |                      |          |                                                |                             |
|                                     |                                       |                    |                  |              |     |                    |                      |          |                                                |                             |
|                                     |                                       |                    |                  |              |     |                    |                      |          |                                                |                             |
|                                     |                                       |                    |                  |              |     |                    |                      |          |                                                |                             |
|                                     |                                       |                    |                  |              |     |                    |                      |          |                                                |                             |
|                                     |                                       |                    |                  |              |     |                    |                      |          |                                                |                             |

ภาพที่23 ภาพ แบบ พด.31

#### -แบบ พด.34

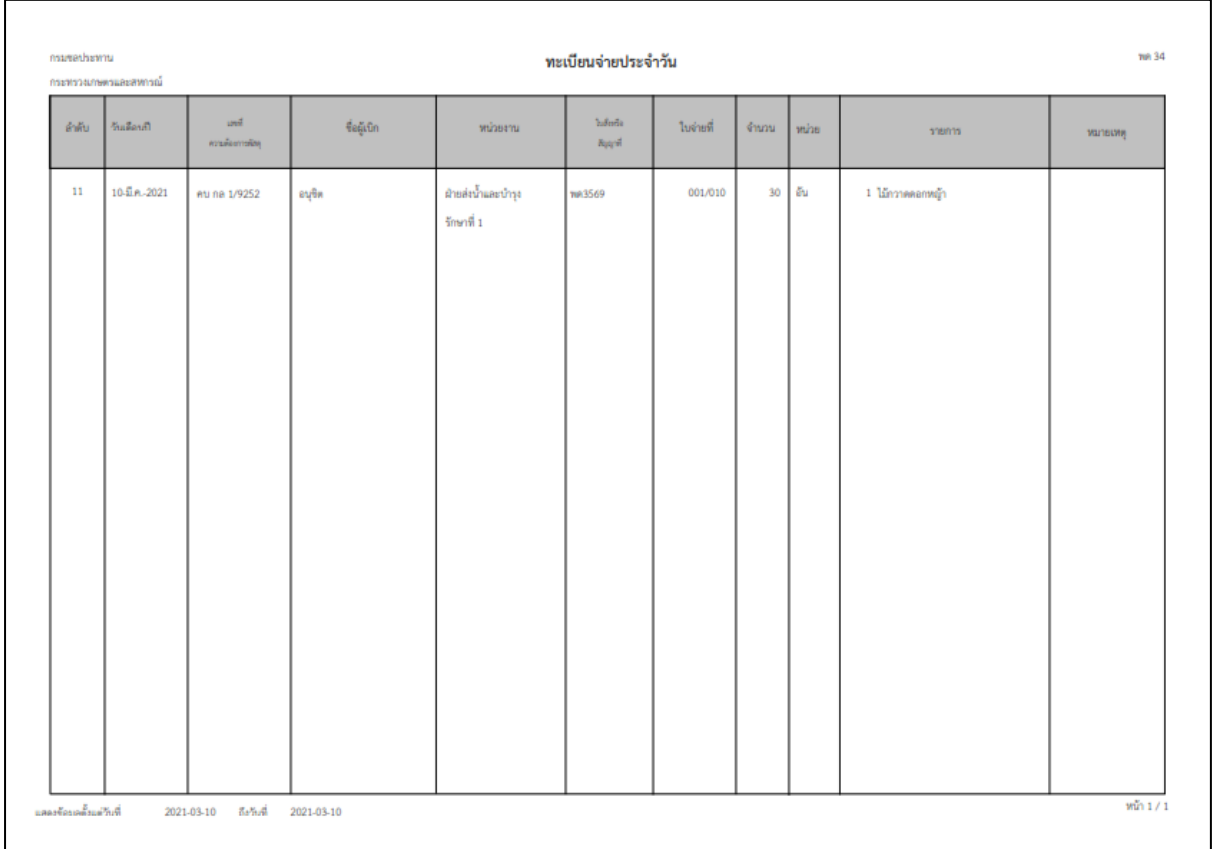

ภาพที่24 ภาพ แบบ พด.34

-แบบ พด.48

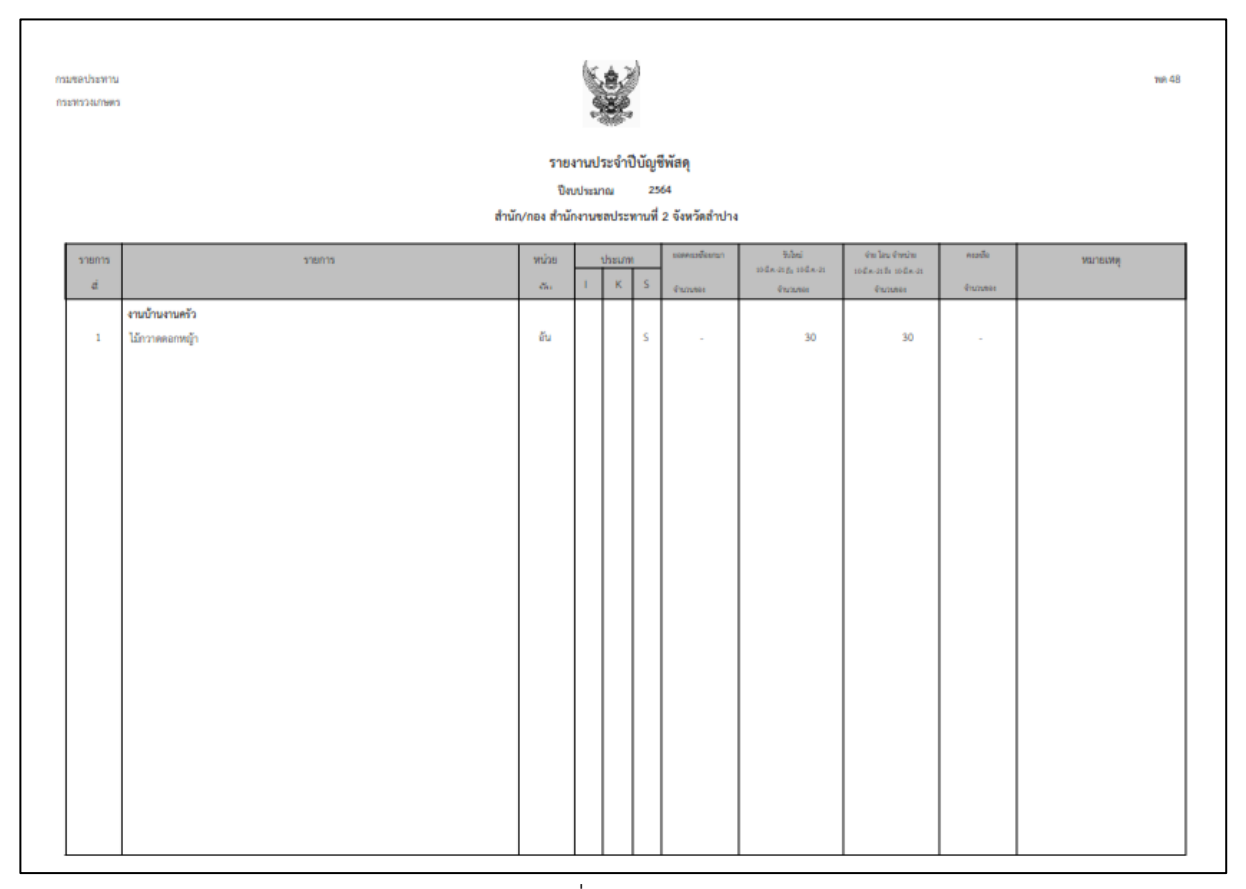

ภาพที่24 ภาพ แบบ พด.48

-แบบ พด.43 ไปที่เมนู รายงาน > แบบ พด.43 ระบบจะแสดงรายการวัสดุที่ได้รับในปีงบประมาณ ขึ้นมา ถาตองการทราบขอมูลรายการใด ใหเลือกคําวา **พด.43** ตามที่ตองการ

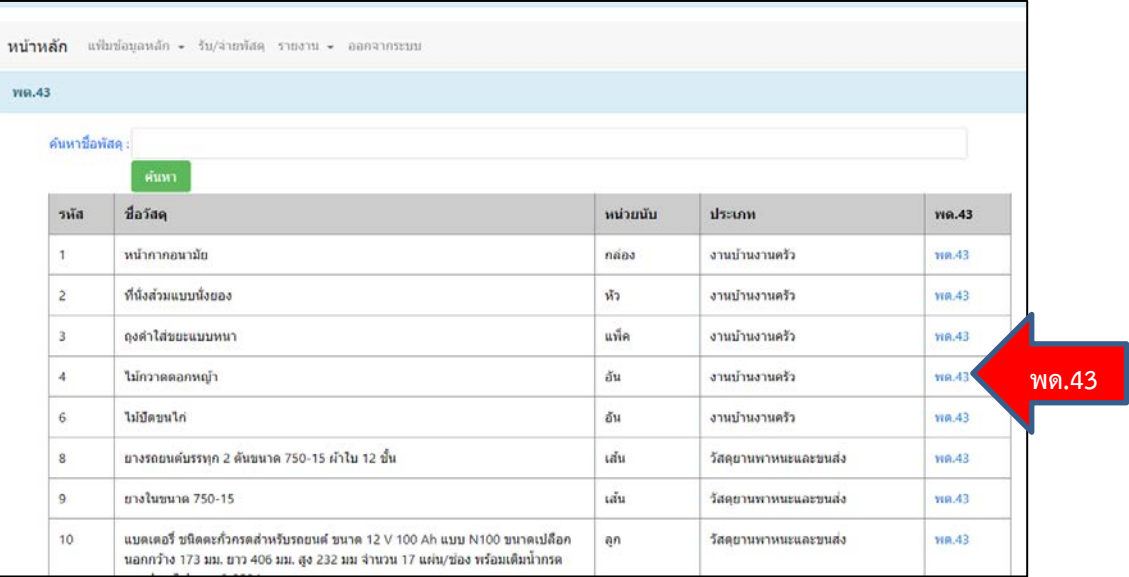

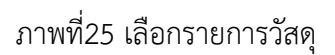

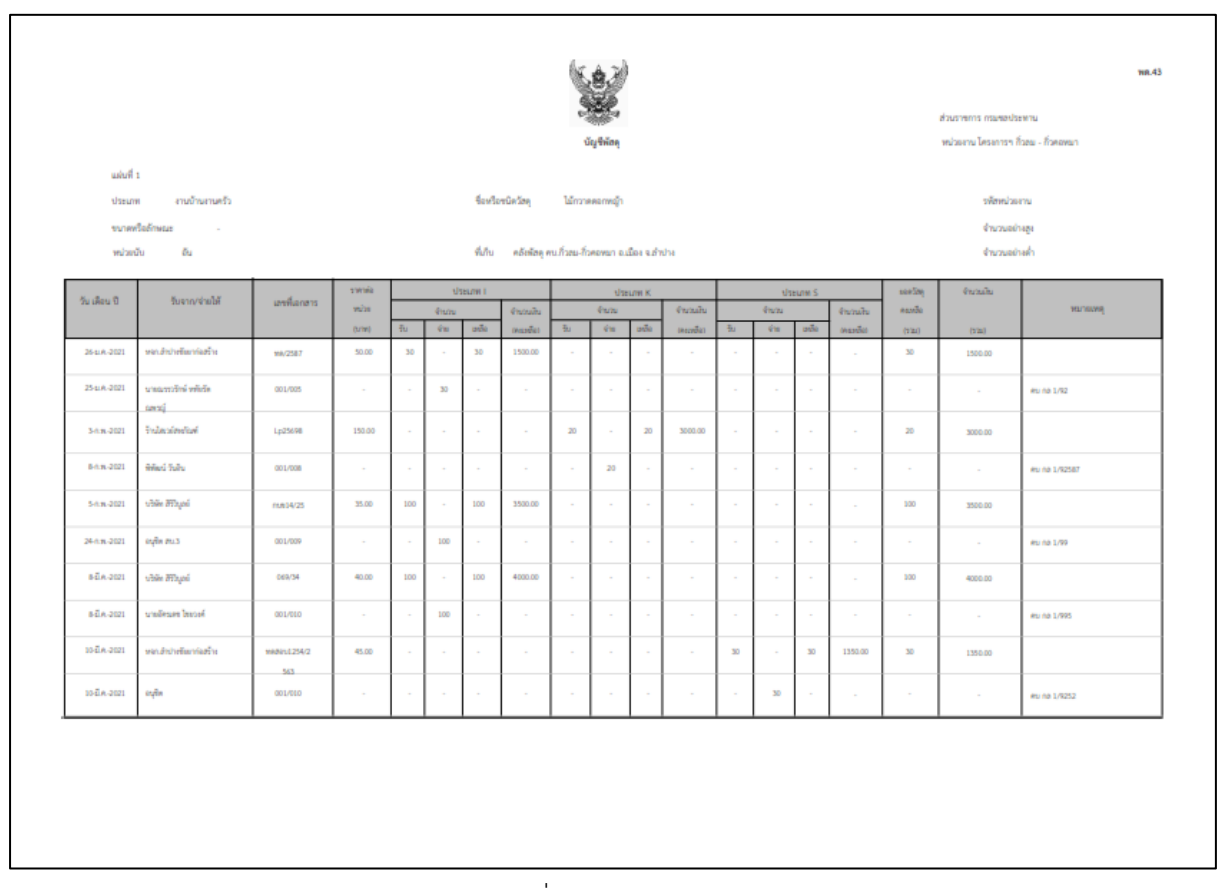

ภาพที่26 แบบ พด.43